### **Dell Vostro 3555 Kullanım Kılavuzu**

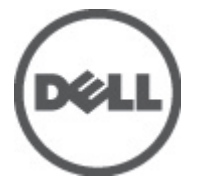

**Resmi Model P16F Resmi Tip P16F002**

### <span id="page-1-0"></span>**Notlar, Dikkat Edilecek Noktalar ve Uyarılar**

**NOT:** NOT, bilgisayarınızı daha iyi kullanmanızı sağlayan önemli bilgileri anlatır.

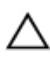

U

**DİKKAT: DİKKAT, yönergelere uyulmadığında donanımın zarar görebileceğini veya veri kaybı olabileceğini belirtir.**

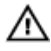

**UYARI: UYARI, meydana gelebilecek olası maddi hasar, kişisel yaralanma veya ölüm tehlikesi anlamına gelir.**

#### **Bu yayındaki bilgiler önceden bildirilmeksizin değiştirilebilir.**

#### **© 2011 Dell Inc. Tüm hakları saklıdır.**

Dell Inc.'ın yazılı izni olmadan bu materyallerin herhangi bir şekilde çoğaltılması kesinlikle yasaktır.

Bu metinde kullanılan ticari markalar: Dell™, DELL logosu, Dell Precision™, Precision ON™,ExpressCharge™, Latitude™, Latitude ON™, OptiPlex™, Vostro™, and Wi-Fi Catcher™ Dell Inc.'nin ticari markalarıdır. Intel®, Pentium®, Xeon®, Core™, Atom™, Centrino® ve Celeron® Intel Corporation'ın ABD ve diğer ülkelerdeki tescilli ticar markaları veya ticari markalarıdır. AMD®, Advanced Micro Devices, Inc.'nin tescilli ticari markası ve AMD Opteron™, AMD Phenom™, AMD Sempron™, AMD Athlon™, ATI Radeon™ ve ATI FirePro™ da ticari markalarıdır. Microsoft®, Windows®, MS-DOS®, Windows Vista®, Windows Vista başlat düğmesi ve Office Outlook® Microsoft Corporation'ın ABD ve/veya diğer ülkelerdeki ticari markaları veya tescilli ticari markalarıdır. Blu-ray Disc™ Blu-ray Disc Association'ın (BDA) sahip olduğu bir ticari markadır ve disklerde ve oynatıcılarda kullanım için lisanslıdır. Bluetooth® sözcüğü markası tescilli bir ticari marka olup Bluetooth® SIG, Inc.'e aittir ve böyle bir markanın Dell Inc. tarafından kullanımı lisansa tabidir. Wi-Fi® Wireless Ethernet Compatibility Alliance, Inc.'nin tescilli ticari markasıdır.

Bu yayımda, markalar ve adlar üzerinde iddia sahibi olan varlıklara veya ürünlerine istinaden diğer ticari markalar ve ticari adlar kullanılabilir. Dell Inc. kendi dışında ticari markalara ve adlara yönelik tüm mülkiyet ilgisini reddeder.

 $2011 - 08$ 

Rev. A00

# İçindekiler

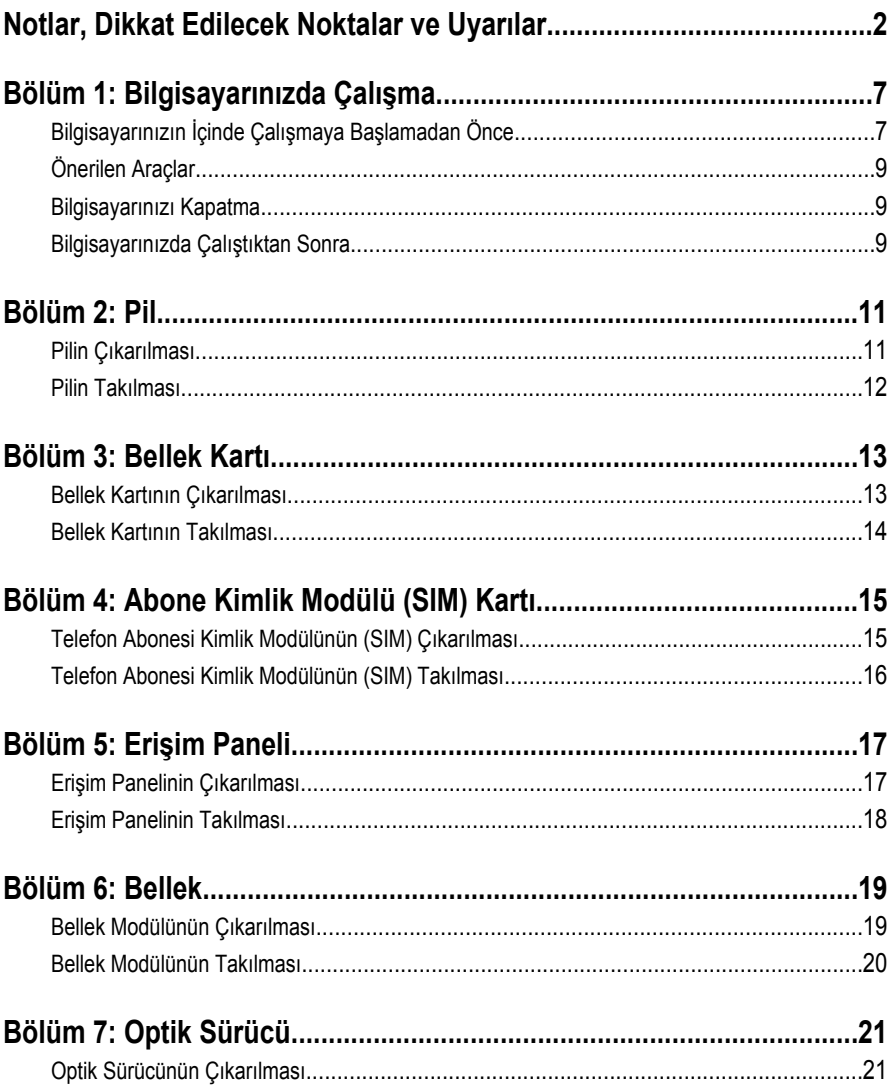

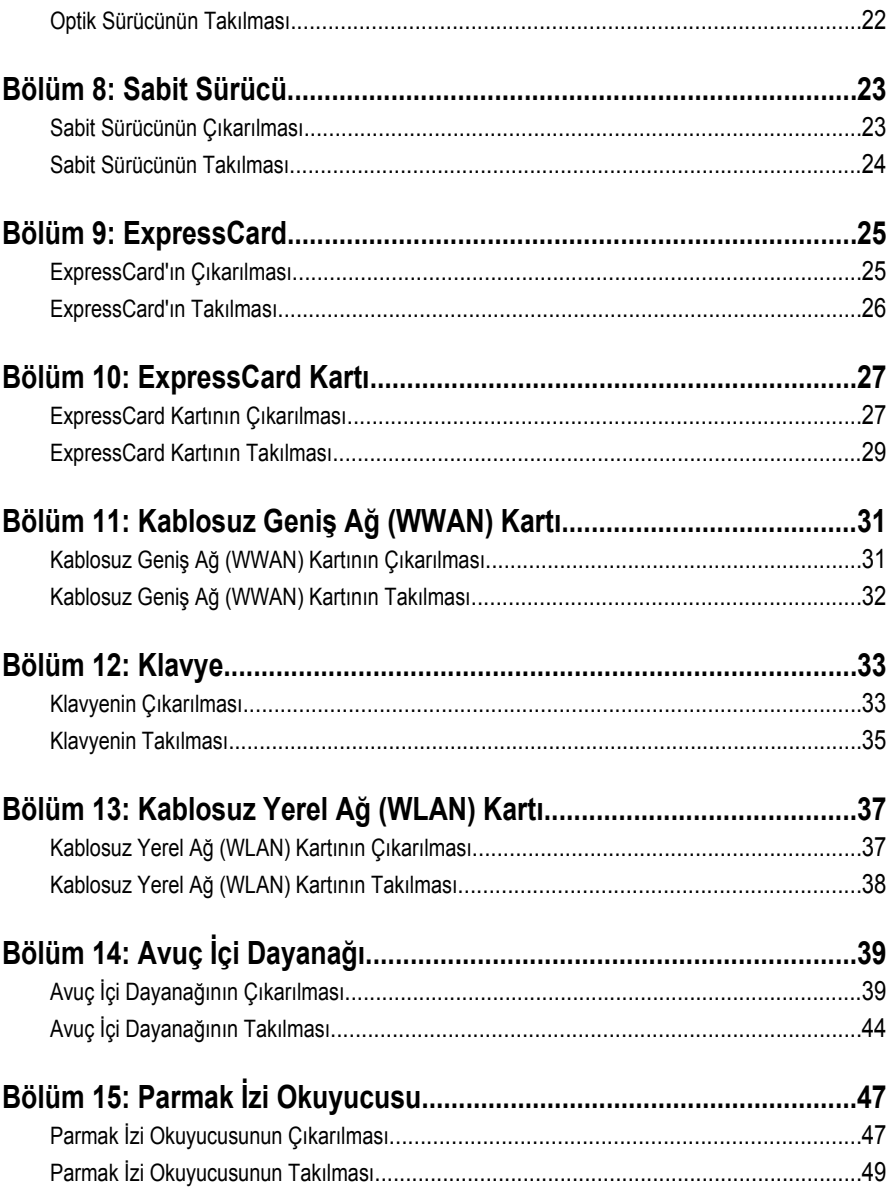

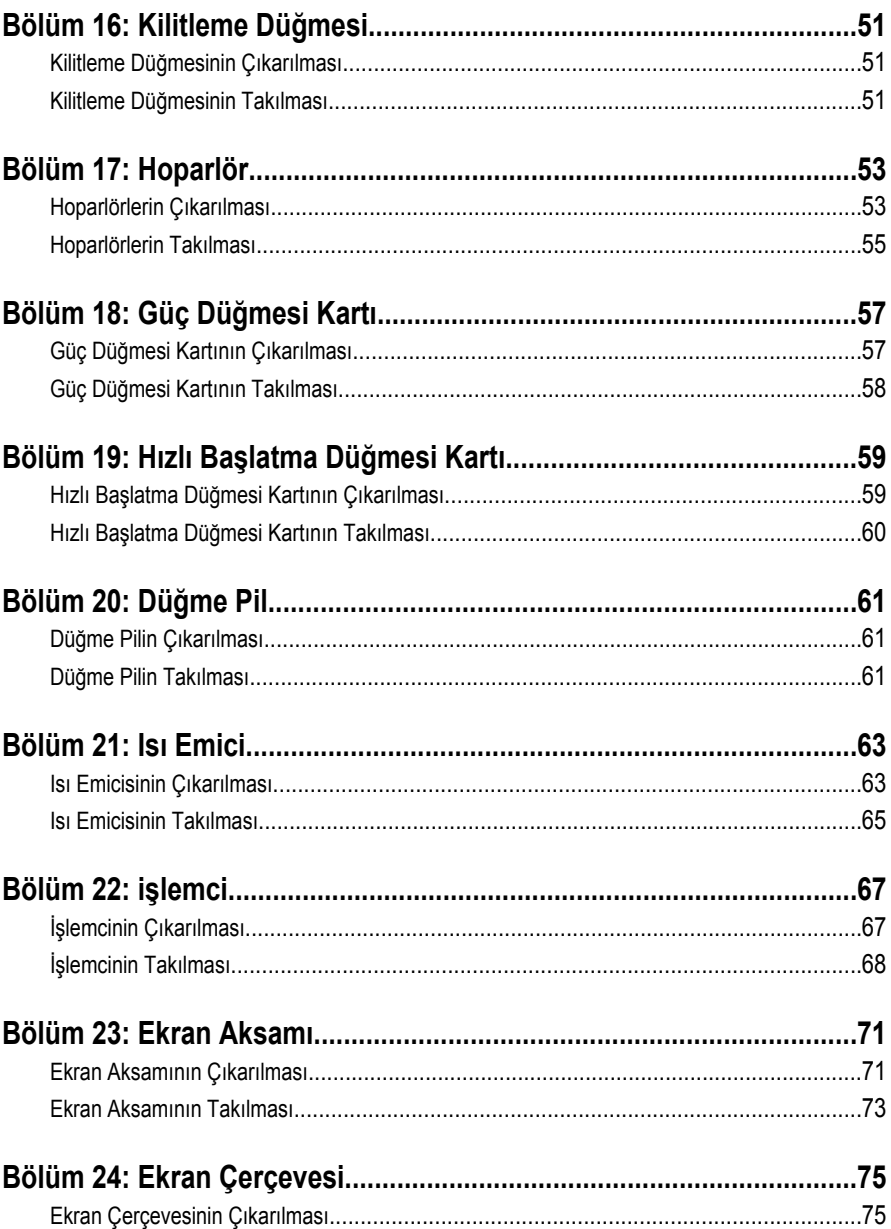

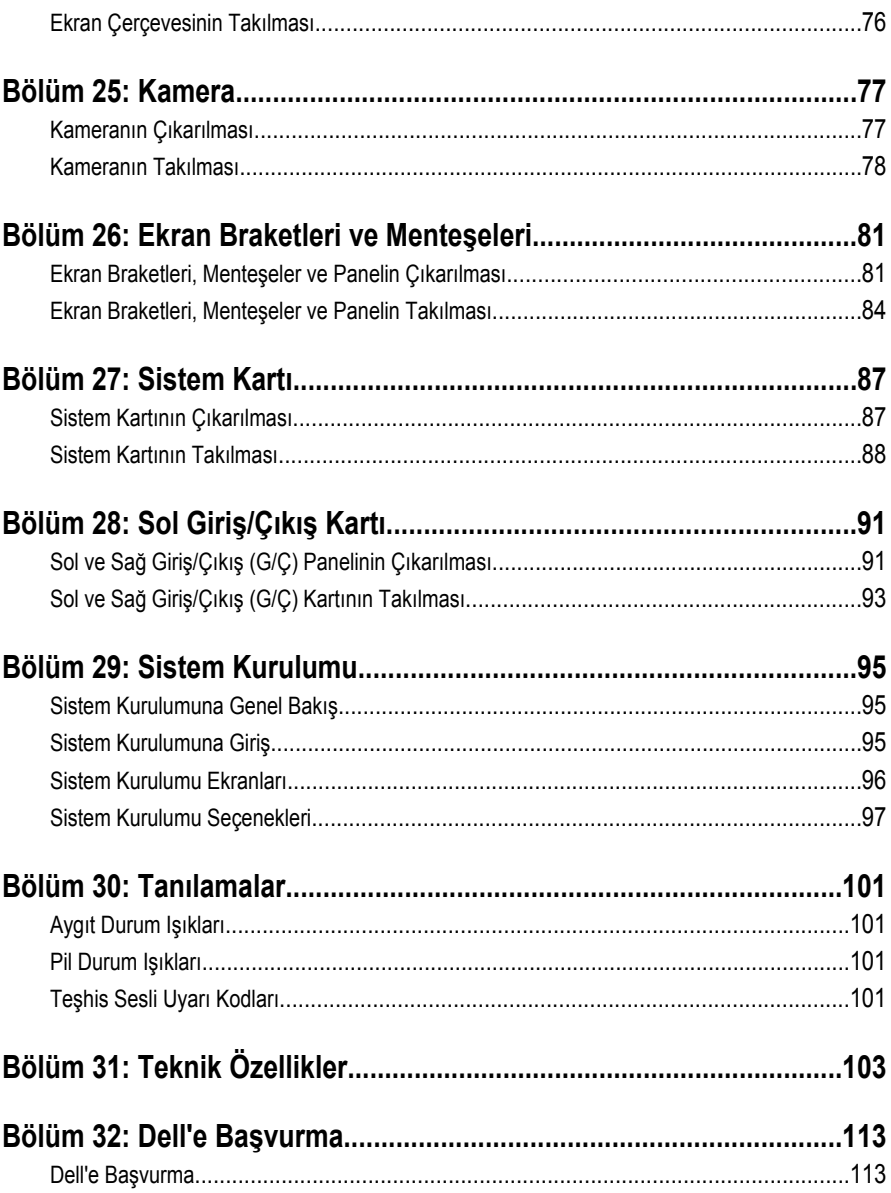

## <span id="page-6-0"></span>**Bilgisayarınızda Çalışma**

#### **Bilgisayarınızın İçinde Çalışmaya Başlamadan Önce**

Bilgisayarınızı potansiyel hasardan korumak ve kişisel güvenliğinizi sağlamak için aşağıdaki güvenlik yönergelerini uygulayın. Aksi belirtilmedikçe, bu belgedeki her prosedür aşağıdaki koşulların geçerli olduğunu varsaymaktadır:

- Bilgisayarınızda Çalışma konusundaki tüm adımları gerçekleştirdiniz.
- Bilgisayarınızla birlikte gelen güvenlik bilgilerini okumuş olmanız.
- Çıkarma prosedürü ters sırayla uygulanarak bir bileşen değiştirilebilir veya (ayrıca satın alınmışsa) takılabilir.

**UYARI: Bilgisayarınızın içinde çalışmadan önce bilgisayarınızla gönderilen güvenlik bilgilerini okuyun. Diğer en iyi güvenlik uygulamaları bilgileri için www.dell.com/ regulatory\_compliance.adresindeki Yasal Uygunluk Ana Sayfası'na bakın.**

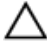

**DİKKAT: Pek çok tamir işlemi yalnızca sertifikalı servis teknisyeni tarafından gerçekleştirilmelidir. Sorun giderme işlemlerini ve basit tamirleri sadece ürün belgenizde belirtildiği gibi veya destek ekibinin çevrimiçi olarak ya da telefonla belirttiği gibi gerçekleştirmelisiniz. Dell tarafından yetkilendirilmemiş servisten kaynaklanan zararlar, Dell garantisi kapsamında değildir. Ürünle birlikte gelen güvenlik talimatlarını okuyun ve uygulayın.**

**DİKKAT: Elektrostatik boşalımı önlemek için, bir bilek topraklama kayışı kullanarak ya da bilgisayarın arkasındaki konnektör gibi boyanmamış metal yüzeylere sık sık dokunarak kendinizi topraklayın.**

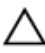

**DİKKAT: Bileşenlere ve kartlara dikkatle muamele edin. Bir kartın üzerindeki bileşenlere veya kontaklara dokunmayın. Kartları kenarlarından veya metal montaj braketinden tutun. İşlemci gibi bileşenleri pimlerinden değil kenarlarından tutun.**

**DİKKAT: Bir kabloyu çıkardığınızda, konnektörünü veya çekme tırnağını çekin. Bazı kablolarda kilitleme tırnağı olan konnektörler bulunur; bu tür bir kabloyu çıkarıyorsanız kabloyu çıkarmadan önce kilitlemek tırnaklarına bastırın. Konnektörleri ayırdığınzda, konnektör pimlerinin eğilmesini önlemek için bunları eşit şekilde hizalanmış halde tutun. Ayrıca, bir kabloyu bağlamadan önce her iki konnektörün de doğru biçimde yönlendirildiğinden ve hizalandığından emin olun.**

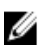

**NOT:** Bilgisayarınızın ve belirli bileşenlerin rengi bu belgede gösterilenden farklı olabilir.

Bilgisayara zarar vermekten kaçınmak için, bilgisayarın içinde çalışmaya başlamadan önce aşağıdaki adımları uygulayın.

- **1.** Bilgisayar kapağının çizilmesini önlemek için, çalışma yüzeyinin düz ve temiz olmasını sağlayın.
- **2.** Bilgisayarınızı kapatın (bkz. *[Bilgisayarınızı](#page-8-0) Kapatma*).
- **3.** Bilgisayar isteğe bağlı Ortam Tabanı veya Pil Dilimi gibi bir yerleştirme aygıtına bağlıysa (yerleştirilmişse) çıkartın.

#### **DİKKAT: Ağ kablosunu çıkarmak için, önce kabloyu bilgisayarınızdan ve ardından ağ aygıtından çıkarın.**

- **4.** Tüm ağ kablolarını bilgisayardan çıkarın.
- **5.** Bilgisayarınızı ve tüm bağlı aygıtları elektrik prizlerinden çıkarın.
- **6.** Ekranı kapatın ve bilgisayarı düz bir çalışma zemini üzerine ters çevirin.

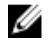

**NOT:** Sistem kartının zarar görmemesi için, bilgisayara müdahale etmeden önce ana pili çıkarmanız gerekir.

- **7.** Ana pili çıkarın.
- **8.** Bilgisayarın üst kısmını yukarı çevirin.
- **9.** Ekranı açın.
- **10.** Sistem kartını topraklamak için güç düğmesine basın.

**DİKKAT: Elektrik çarpmalarına karşı korunmak için, kapağı açmadan önce bilgisayarınızın fişini elektrik prizinden çekin.**

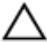

**DİKKAT: Bilgisayarınızın içindeki herhangi bir şeye dokunmadan önce, bilgisayarın arkasındaki metal gibi boyanmamış metal bir yüzeye dokunarak kendinizi topraklayın. Çalışırken, dahili bileşenlere zarar verebilecek olan statik elektriği dağıtmak için düzenli olarak boyanmamış metal yüzeylere dokunun.**

**11.** Takılmış herhangi bir ExpressCard'ı veya Akıllı Kartı uygun yuvalardan çıkarın.

### <span id="page-8-0"></span>**Önerilen Araçlar**

Bu belgedeki yordamlar için aşağıdaki araçlar gerekebilir:

- Küçük düz uçlu tornavida
- 0 Numaralı Phillips tornavida
- 1 Numaralı Phillips tornavida
- Küçük plastik çizici
- Flash BIOS güncelleştirme program CD'si

#### **Bilgisayarınızı Kapatma**

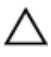

**DİKKAT: Veri kaybını önlemek için, bilgisayarınızı kapatmadan önce tüm açık dosyaları kaydedip kapatın ve açık programlardan çıkın.**

- **1.** İşletim sistemini kapatın:
	- Windows Vista'da:

**Başlat** düğmesini tıklatın, ardından aşağıda gösterildiği gibi **Başlat** menüsünün sağ alt köşesindeki oku tıklatın ve ardından **Kapat** öğesini tıklatın.

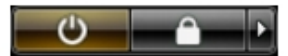

• Windows XP'de:

**Başlat** → **Bilgisayarı Kapat** → **Kapat** öğelerini tıklatın. Bilgisayar, işletim sistemi kapatma işlemi tamamlandıktan sonra kapanır.

**2.** Bilgisayarın ve tüm takılı aygıtların kapandığından emin olun. İşletim sisteminizi kapattığınızda bilgisayarınız ve takılı aygıtlar otomatik olarak kapanmazsa, bunları kapatmak için güç düğmesine basın ve yaklaşık 4 saniye basılı tutun.

#### **Bilgisayarınızda Çalıştıktan Sonra**

Herhangi bir değiştirme işlemini tamamladıktan sonra, bilgisayarınızı açmadan önce harici aygıtları, kartları, kabloları vs. taktığınızdan emin olun.

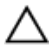

**DİKKAT: Bilgisayarın hasar görmesini önlemek için, sadece o Dell bilgisayar için tasarlanmış pilleri kullanın. Başka Dell bilgisayarlar için tasarlanmış pilleri kullanmayın.**

- **1.** Bağlantı noktası eşleyicisi, ince pil veya ortam tabanı gibi harici aygıtları bağlayın ve ExpressCard gibi kartları değiştirin.
- **2.** Bilgisayarınıza telefon veya ağ kablolarını bağlayın.

#### **DİKKAT: Ağ kablosu takmak için önce ağ aygıtına takın ve ardından bilgisayara**  Γ **takın.**

- **3.** Pili yerine takın.
- **4.** Bilgisayarınızı ve tüm bağlı aygıtları elektrik prizlerine takın.
- **5.** Bilgisayarınızı açın.

## <span id="page-10-0"></span>**Pil**

### **Pilin Çıkarılması**

- **1.** *[Bilgisayarınızda](#page-6-0) Çalışmadan Önce* bölümündeki prosedürlere uyun.
- **2.** Pili çıkarmak için serbest bırakma mandallarını kaydırın.

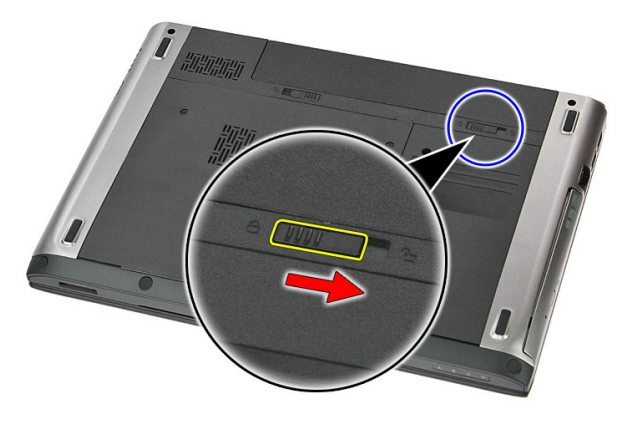

**3.** Pili kaydırarak bilgisayardan çıkarın.

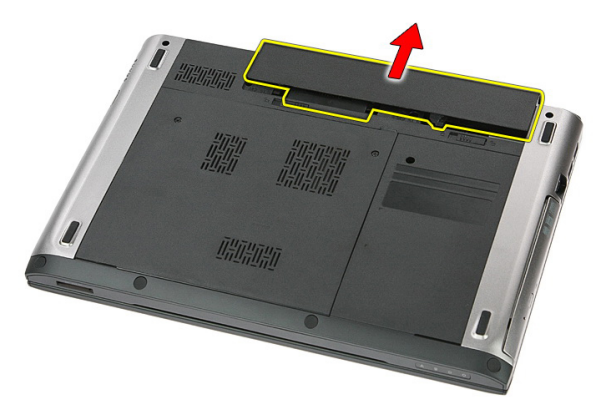

### <span id="page-11-0"></span>**Pilin Takılması**

- **1.** Pili yerine oturana dek yuvasına doğru kaydırın.
- **2.** *[Bilgisayarınızda](#page-8-0) Çalıştıktan Sonra* bölümündeki prosedürlere uyun.

### <span id="page-12-0"></span>**Bellek Kartı**

#### **Bellek Kartının Çıkarılması**

- **1.** *[Bilgisayarınızda](#page-6-0) Çalışmadan Önce* bölümündeki prosedürlere uyun.
- **2.** Bilgisayardan çıkarmak için bellek kartının üzerine bastırın.

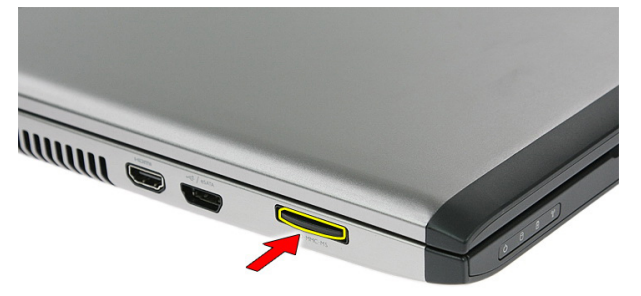

**3.** Bellek kartını kaydırarak bilgisayardan çıkarın.

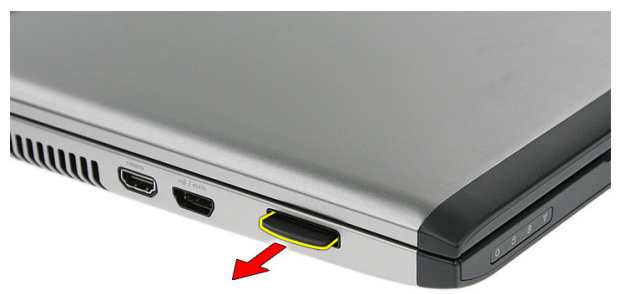

#### <span id="page-13-0"></span>**Bellek Kartının Takılması**

- **1.** Bellek kartını yerine oturana dek yuvasına doğru itin.
- **2.** *[Bilgisayarınızda](#page-8-0) Çalıştıktan Sonra* bölümündeki prosedürlere uyun.

### <span id="page-14-0"></span>**Abone Kimlik Modülü (SIM) Kartı**

#### **Telefon Abonesi Kimlik Modülünün (SIM) Çıkarılması**

- **1.** *[Bilgisayarınızda](#page-6-0) Çalışmadan Önce* bölümündeki prosedürlere uyun.
- **2.** *[Pili](#page-10-0)* çıkarın.
- **3.** Bilgisayardan çıkarmak için SIM kartının üzerine bastırın.

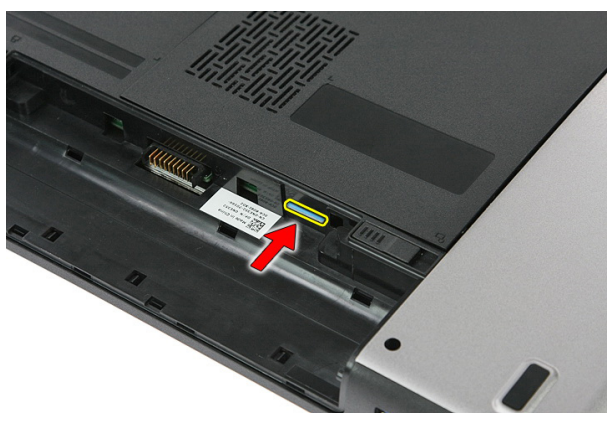

**4.** SIM kartını tutun ve bilgisayardan ayırmak için dışarı doğru çekin.

<span id="page-15-0"></span>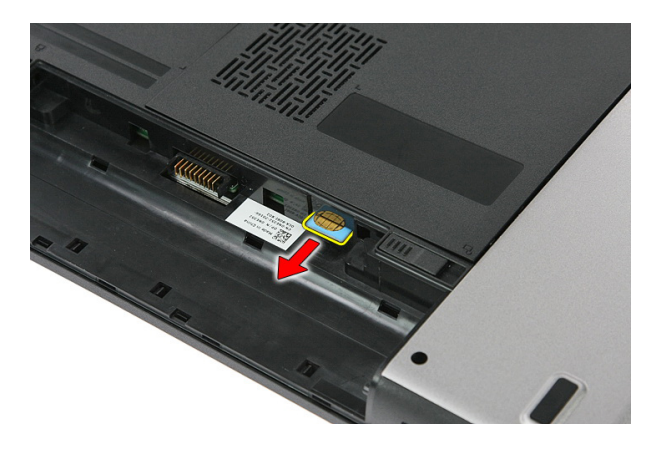

#### **Telefon Abonesi Kimlik Modülünün (SIM) Takılması**

- **1.** SIM kartını yerine oturana dek yuvasına doğru itin.
- **2.** *[Pili](#page-11-0)* takın.
- **3.** *[Bilgisayarınızda](#page-8-0) Çalıştıktan Sonra* bölümündeki prosedürlere uyun.

### <span id="page-16-0"></span>**Erişim Paneli**

#### **Erişim Panelinin Çıkarılması**

- **1.** *[Bilgisayarınızda](#page-6-0) Çalışmadan Önce* bölümündeki prosedürlere uyun.
- **2.** *[Pili](#page-10-0)* çıkarın.
- **3.** Erişim panelini bilgisayarın tabanına sabitleyen vidaları sökün.

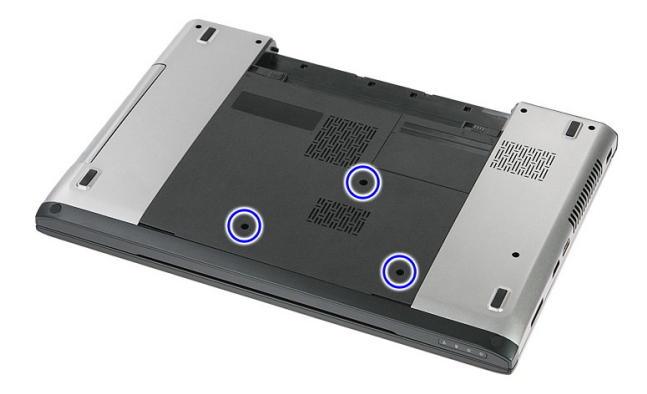

**4.** Erişim panelini açılı bir şekilde yukarı doğru kaldırarak bilgisayardan çıkarın.

<span id="page-17-0"></span>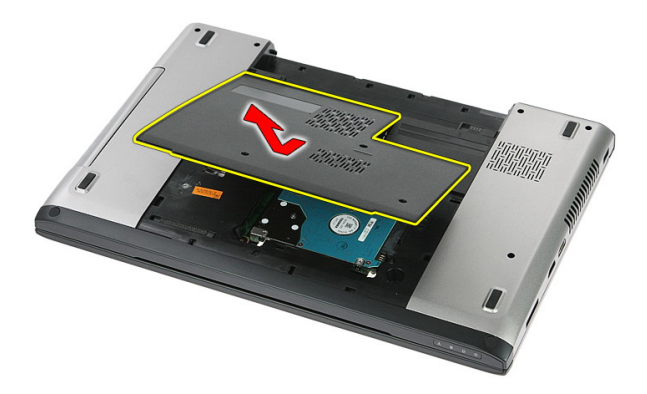

#### **Erişim Panelinin Takılması**

- **1.** Erişim panelini bilgisayarın arkasına takın.
- **2.** Erişim panelini sistemin tabanına sabitleyen vidaları sıkın.
- **3.** *[Pili](#page-11-0)* takın.
- **4.** *[Bilgisayarınızda](#page-8-0) Çalıştıktan Sonra* bölümündeki prosedürlere uyun.

### <span id="page-18-0"></span>**Bellek**

#### **Bellek Modülünün Çıkarılması**

- **1.** *[Bilgisayarınızda](#page-6-0) Çalışmadan Önce* bölümündeki prosedürlere uyun.
- **2.** *[Pili](#page-10-0)* çıkarın.
- **3.** *Erişim [panelini](#page-16-0)* çıkarın.
- **4.** Tutma klipslerini modül yuvasından çıkıncaya dek bellek modülünden ileriye doğru kaldırın.

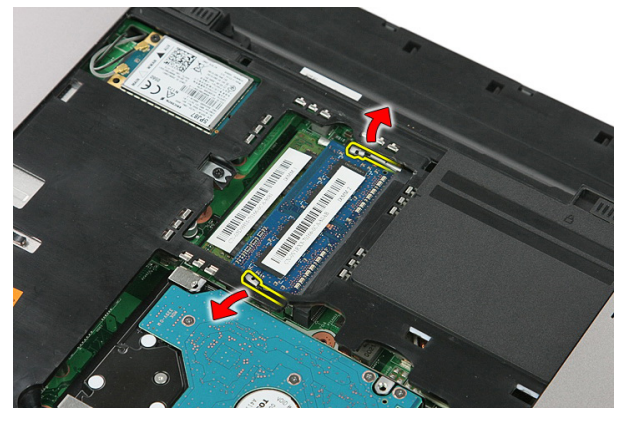

**5.** Bellek modülünü sistem kartı üzerindeki konektöründen çıkarın.

<span id="page-19-0"></span>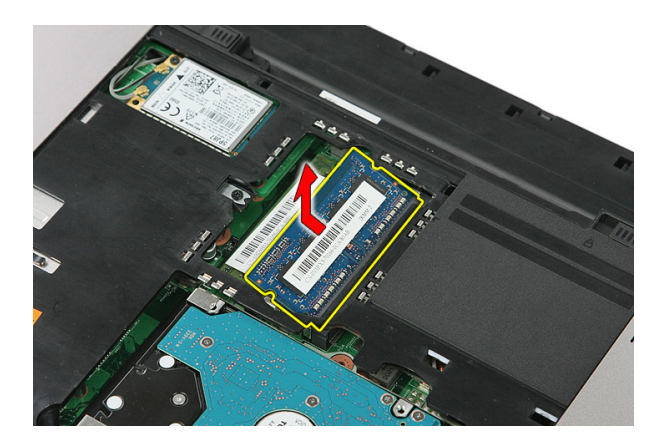

#### **Bellek Modülünün Takılması**

- **1.** Bellek modülünü bellek yuvasına takın.
- **2.** Bellek modülünü sistem kartına sabitleyen klipslere bastırın.
- **3.** *Erişim [panelini](#page-17-0)* takın.
- **4.** *[Pili](#page-11-0)* takın.
- **5.** *[Bilgisayarınızda](#page-8-0) Çalıştıktan Sonra* bölümündeki prosedürlere uyun.

## <span id="page-20-0"></span>**Optik Sürücü**

#### **Optik Sürücünün Çıkarılması**

- **1.** *[Bilgisayarınızda](#page-6-0) Çalışmadan Önce* bölümündeki prosedürlere uyun.
- **2.** *[Pili](#page-10-0)* çıkarın.
- **3.** *Erişim [panelini](#page-16-0)* çıkarın.
- **4.** Optik sürücüyü sabitleyen vidayı sökün.

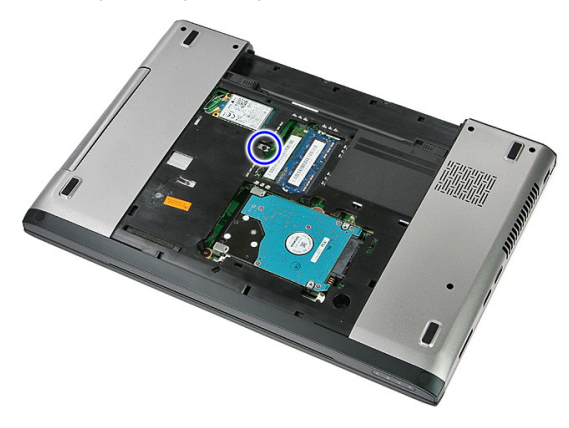

**5.** Optik sürücüyü bilgisayardan çıkarmak için bir tornavida kullanın.

<span id="page-21-0"></span>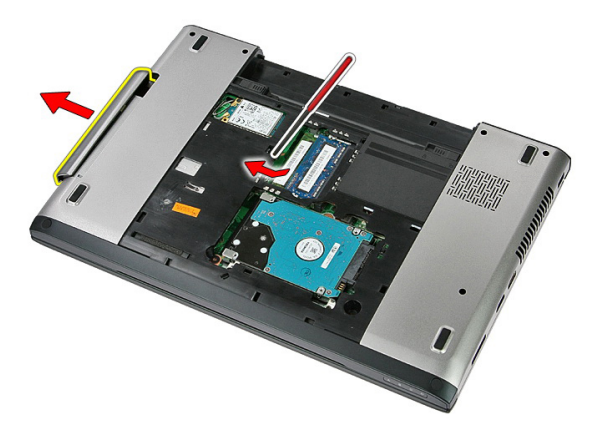

#### **Optik Sürücünün Takılması**

- **1.** Optik sürücüyü kasadaki bölmeye doğru kaydırın.
- **2.** Optik sürücüyü bilgisayara sabitlemek için vidayı sıkın.
- **3.** *Erişim [panelini](#page-17-0)* takın.
- **4.** *[Pili](#page-11-0)* takın.
- **5.** *[Bilgisayarınızda](#page-8-0) Çalıştıktan Sonra* bölümündeki prosedürlere uyun.

### <span id="page-22-0"></span>**Sabit Sürücü**

#### **Sabit Sürücünün Çıkarılması**

- **1.** *[Bilgisayarınızda](#page-6-0) Çalışmadan Önce* bölümündeki prosedürlere uyun.
- **2.** *[Pili](#page-10-0)* çıkarın.
- **3.** *Erişim [panelini](#page-16-0)* çıkarın.
- **4.** Sabit sürücüyü sisteme sabitleyen vidaları sökün.

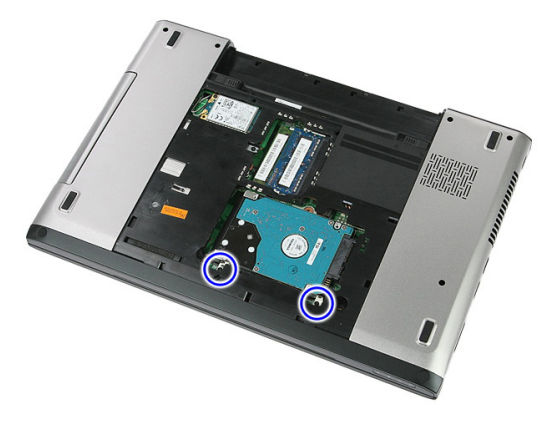

**5.** Sabit sürücüyü sistemden açılı bir şekilde kaldırarak çıkarın.

<span id="page-23-0"></span>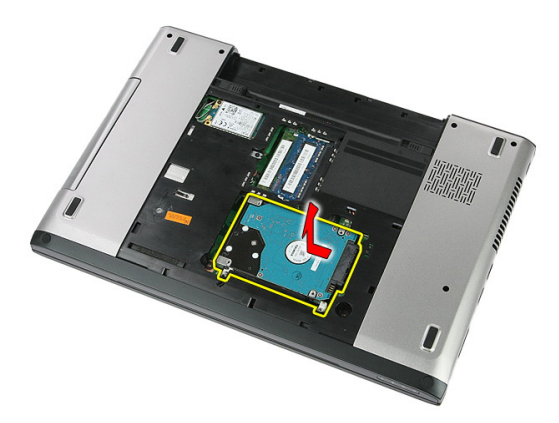

**6.** Sabit sürücü braketini sabit sürücüye sabitleyen vidaları sökün.

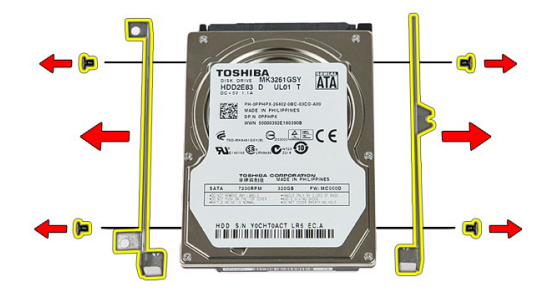

#### **Sabit Sürücünün Takılması**

- **1.** Sabit sürücü braketini sabit sürücüye sabitleyen vidaları yerine takın.
- **2.** Sabit sürücüyü kasaya yerleştirin.
- **3.** Sabit sürücüyü sisteme sabitleyen vidaları yerine takın.
- **4.** *Erişim [panelini](#page-17-0)* takın.
- **5.** *[Pili](#page-11-0)* takın.
- **6.** *[Bilgisayarınızda](#page-8-0) Çalıştıktan Sonra* bölümündeki prosedürlere uyun.

### <span id="page-24-0"></span>**ExpressCard**

#### **ExpressCard'ın Çıkarılması**

- **1.** *[Bilgisayarınızda](#page-6-0) Çalışmadan Önce* bölümündeki prosedürlere uyun.
- **2.** *[Pili](#page-10-0)* çıkarın.
- **3.** ExpressCard'ın üzerine bastırarak serbest kalmasını sağlayın.

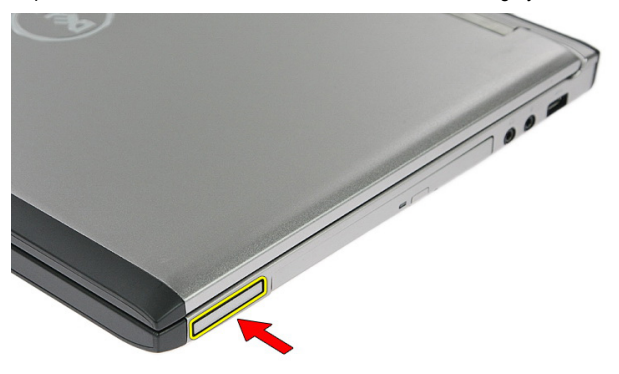

**4.** ExpressCard'ı çekerek bilgisayardan çıkarın.

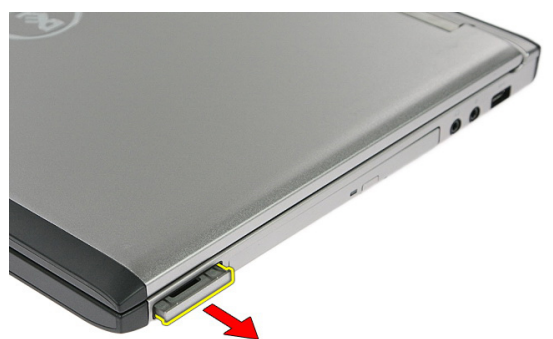

#### <span id="page-25-0"></span>**ExpressCard'ın Takılması**

- **1.** ExpressCard'ı yerine oturana dek yuvasına doğru itin.
- **2.** *[Pili](#page-11-0)* takın.
- **3.** *[Bilgisayarınızda](#page-8-0) Çalıştıktan Sonra* bölümündeki prosedürlere uyun.

### <span id="page-26-0"></span>**ExpressCard Kartı**

#### **ExpressCard Kartının Çıkarılması**

- **1.** *[Bilgisayarınızda](#page-6-0) Çalışmadan Önce* bölümündeki prosedürlere uyun.
- **2.** *[Pili](#page-10-0)* çıkarın.
- **3.** *[ExpressCard](#page-24-0)*'ı çıkarın.
- **4.** *Erişim [panelini](#page-16-0)* çıkarın.
- **5.** *[Klavyeyi](#page-32-0)* çıkarın.
- **6.** *Avuç içi [dayanağını](#page-38-0)* çıkarın.
- **7.** ExpressCard kartı kablosu sabitleme klipsini açmak için yukarı doğru kaldırın.

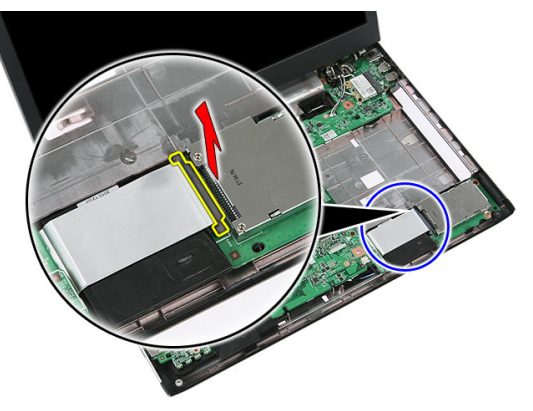

**8.** ExpressCard kartı kablosu.

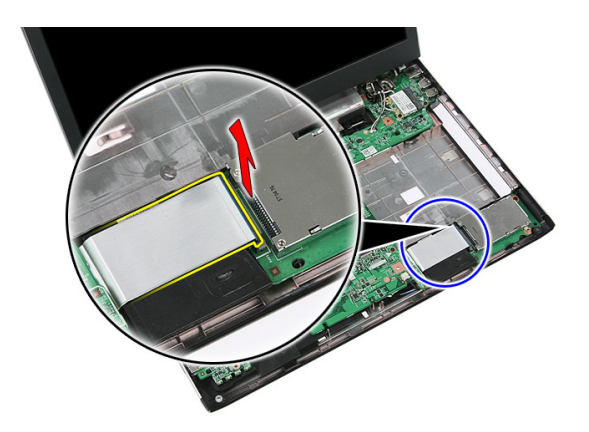

**9.** ExpressCard kartını sabitleyen vidayı sökün.

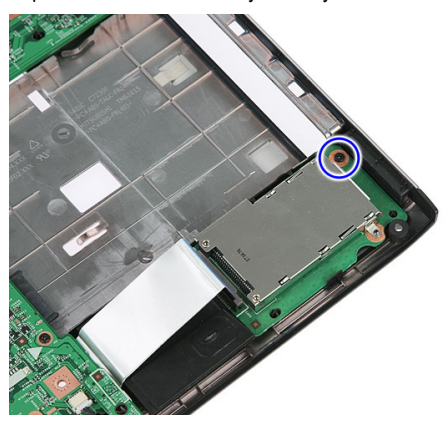

**10.** ExpressCard kartını sabitleyen mandalı yukarı doğru kaldırın.

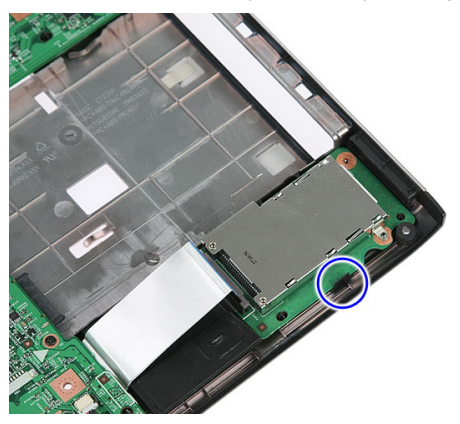

<span id="page-28-0"></span>**11.** ExpressCard kartını açılı bir şekilde yukarı doğru kaldırarak çıkarın.

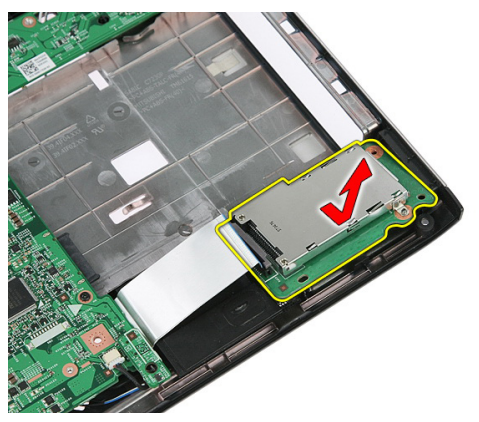

#### **ExpressCard Kartının Takılması**

- **1.** ExpressCard kartını yuvasına takın.
- **2.** Mandalı ExpressCard kartına sabitleyin.
- **3.** ExpressCard kartını sistem kartına sabitleyin.
- **4.** ExpressCard kartı kablosunu sistem kartına sabitleyin.
- **5.** ExpressCard kartını sabitlemek için sabitleme klipsini bastırın.
- **6.** *Avuç içi [dayanağını](#page-43-0)* takın.
- **7.** *[Klavyeyi](#page-34-0)* takın.
- **8.** *Erişim [panelini](#page-17-0)* takın.
- **9.** *[Express](#page-25-0) kartı* takın.
- **10.** *[Pili](#page-11-0)* takın.
- **11.** *[Bilgisayarınızda](#page-8-0) Çalıştıktan Sonra* bölümündeki prosedürlere uyun.

# <span id="page-30-0"></span>**Kablosuz Geniş Ağ (WWAN) Kartı**

#### **Kablosuz Geniş Ağ (WWAN) Kartının Çıkarılması**

- **1.** *[Bilgisayarınızda](#page-6-0) Çalışmadan Önce* bölümündeki prosedürlere uyun.
- **2.** *[Pili](#page-10-0)* çıkarın.
- **3.** *Erişim [panelini](#page-16-0)* çıkarın.
- **4.** Anten kablolarını WWAN kartından ayırın.

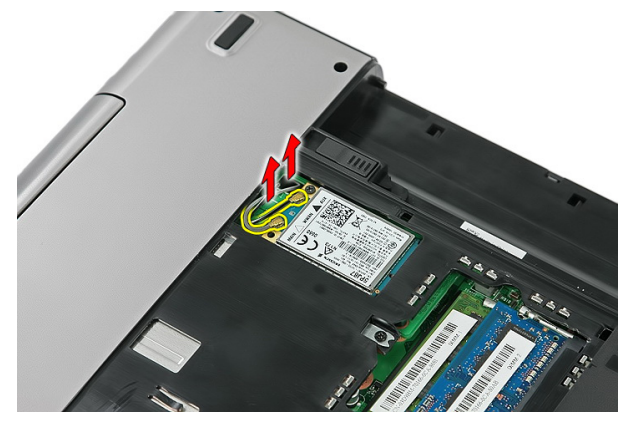

**5.** Modem kartını sabitleyen vidayı sökün.

**11**

<span id="page-31-0"></span>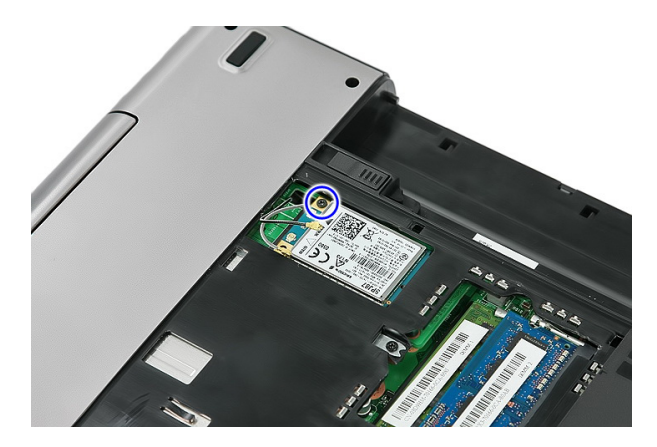

**6.** WWAN kartını bilgisayardan çıkarın.

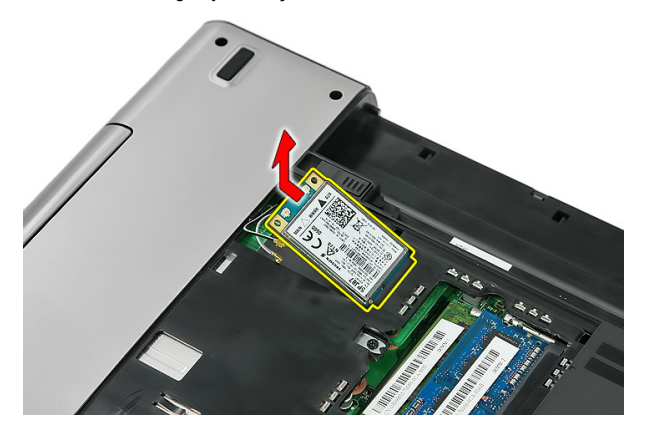

#### **Kablosuz Geniş Ağ (WWAN) Kartının Takılması**

- **1.** WWAN kartını yuvasına doğru kaydırın.
- **2.** WWAN kartını yerine sabitlemek için vidayı sıkın.
- **3.** Anteni WWAN kartındaki renk koduna göre bağlayın.
- **4.** *Erişim [panelini](#page-17-0)* takın.
- **5.** *[Pili](#page-11-0)* takın.
- **6.** *[Bilgisayarınızda](#page-8-0) Çalıştıktan Sonra* bölümündeki prosedürlere uyun.

### <span id="page-32-0"></span>**Klavye**

### **Klavyenin Çıkarılması**

- **1.** *[Bilgisayarınızda](#page-6-0) Çalışmadan Önce* bölümündeki prosedürlere uyun.
- **2.** *[Pili](#page-10-0)* çıkarın.
- **3.** Klavyeyi bilgisayara sabitleyen mandalları serbest bırakın.

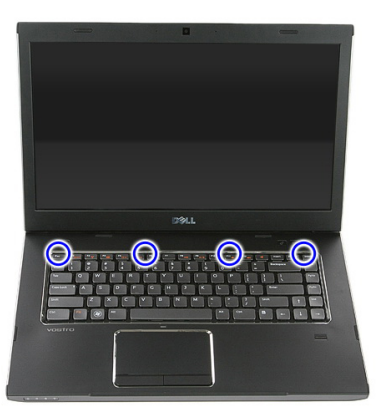

**4.** Klavyeyi yukarı doğru kaydırarak ters çevirin.

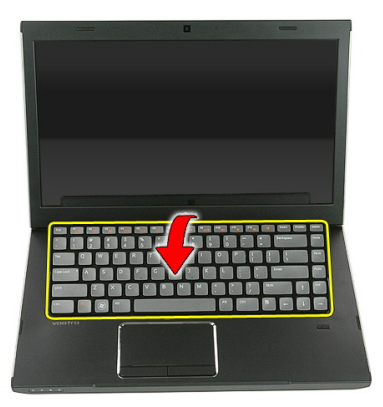

**5.** Klavye kablosunu sabitleyen klipsi serbest bırakın.

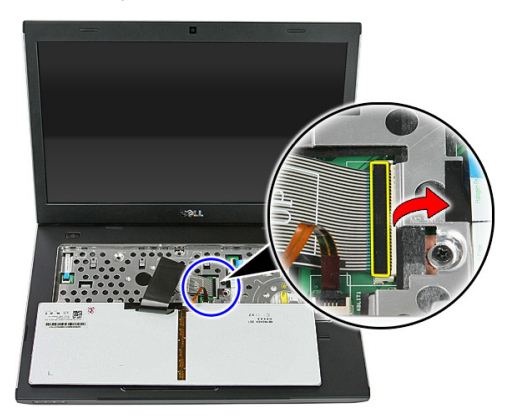

**6.** Klavye kablosunu ayırın.

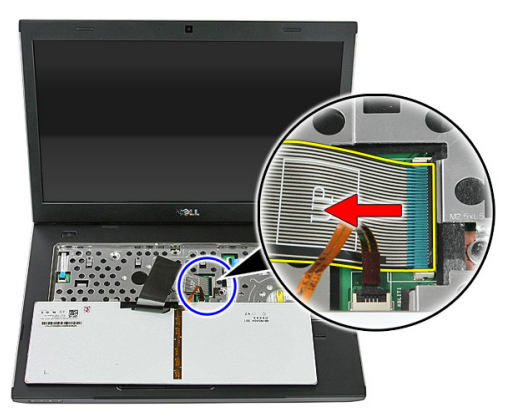

<span id="page-34-0"></span>**7.** Bilgisayarınızla birlikte arkadan aydınlatmalı bir klavye verildiyse, klavye arka ışık kablosunu sabitleyen klipsi açın.

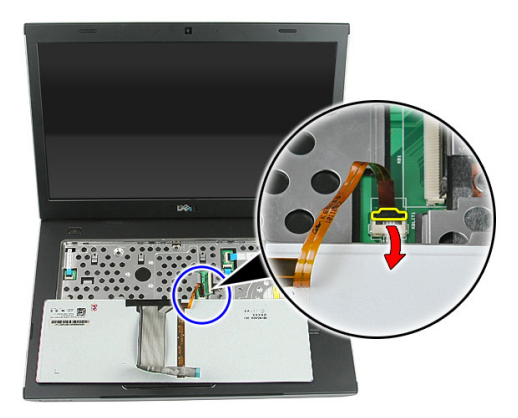

**8.** Bilgisayarınızla birlikte arkadan aydınlatmalı bir klavye verildiyse, klavye arka ışık kablosunu ayırın.

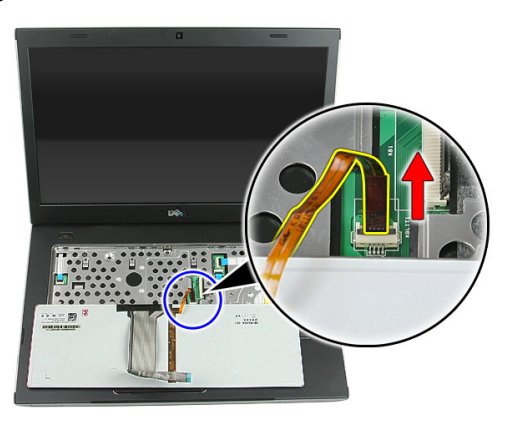

#### **Klavyenin Takılması**

- **1.** Klavye veri kablosunu klavyenin arkasına bağlayın.
- **2.** Klavye veri kablosunu sistem kartına bağlayın.
- **3.** Bilgisayarınızla birlikte arkadan aydınlatmalı bir klavye verildiyse, klavye arka ışık kablosunu bağlayın.
- **4.** *[Pili](#page-11-0)* takın.
- **5.** *[Bilgisayarınızda](#page-8-0) Çalıştıktan Sonra* bölümündeki prosedürlere uyun.
**13**

# <span id="page-36-0"></span>**Kablosuz Yerel Ağ (WLAN) Kartı**

#### **Kablosuz Yerel Ağ (WLAN) Kartının Çıkarılması**

- **1.** *[Bilgisayarınızda](#page-6-0) Çalışmadan Önce* bölümündeki prosedürlere uyun.
- **2.** *[Pili](#page-10-0)* çıkarın.
- **3.** *Erişim [panelini](#page-16-0)* çıkarın.
- **4.** *[Klavyeyi](#page-32-0)* çıkarın.
- **5.** *Avuç içi [dayanağını](#page-38-0)* çıkarın.
- **6.** WLAN kartına bağlı olan anten kablolarını ayırın.

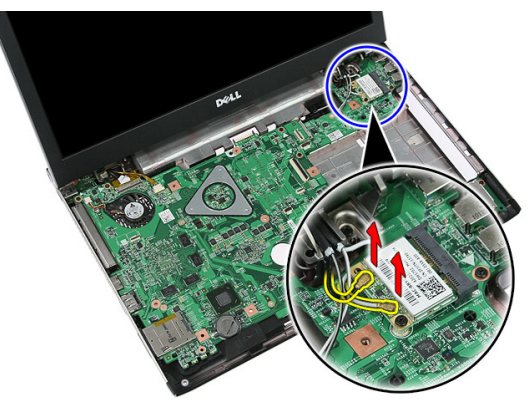

**7.** WLAN kartını sabitleyen vidayı sökün.

<span id="page-37-0"></span>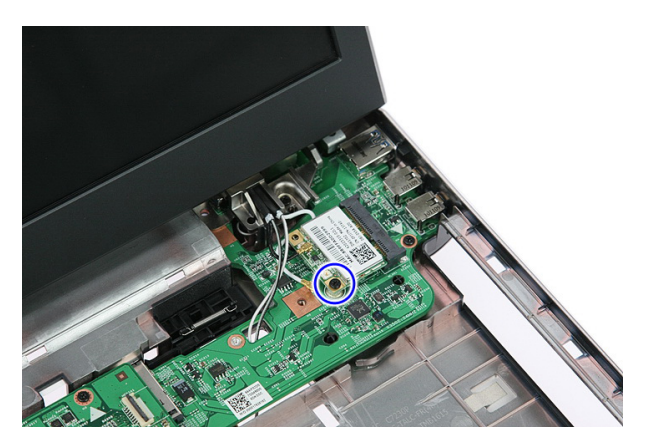

**8.** WLAN kartını bilgisayardan çıkarın.

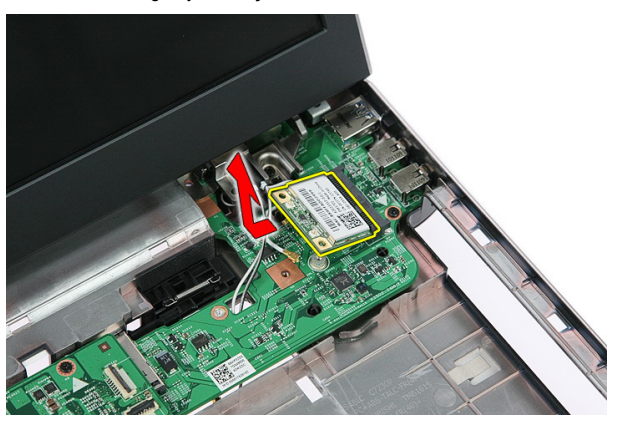

#### **Kablosuz Yerel Ağ (WLAN) Kartının Takılması**

- **1.** WLAN kartını yuvasına doğru kaydırın.
- **2.** WLAN kartını yerine sabitlemek için vidaları sıkın.
- **3.** Anteni WLAN kartındaki renk koduna göre bağlayın.
- **4.** *Avuç içi [dayanağını](#page-43-0)* takın.
- **5.** *[Klavyeyi](#page-34-0)* takın.
- **6.** *Erişim [panelini](#page-17-0)* takın.
- **7.** *[Pili](#page-11-0)* takın.
- **8.** *[Bilgisayarınızda](#page-8-0) Çalıştıktan Sonra* bölümündeki prosedürlere uyun.

# <span id="page-38-0"></span>**Avuç İçi Dayanağı**

#### **Avuç İçi Dayanağının Çıkarılması**

- **1.** *[Bilgisayarınızda](#page-6-0) Çalışmadan Önce* bölümündeki prosedürlere uyun.
- **2.** *[Pili](#page-10-0)* çıkarın.
- **3.** *Erişim [panelini](#page-16-0)* çıkarın.
- **4.** *[Klavyeyi](#page-32-0)* çıkarın.
- **5.** Lastik altlıkları bilgisayarın tabanından çıkarın.

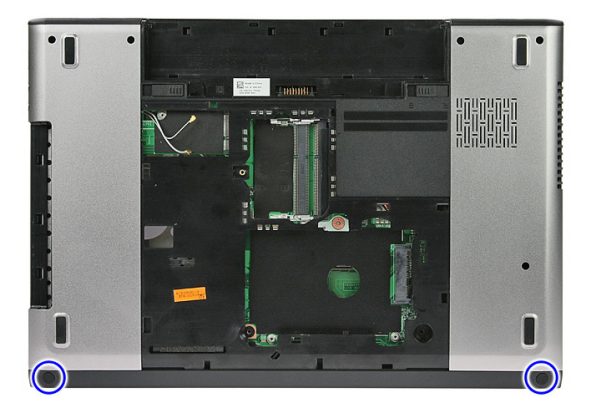

**6.** Avuç içi dayanağını bilgisayara sabitleyen vidaları sökün.

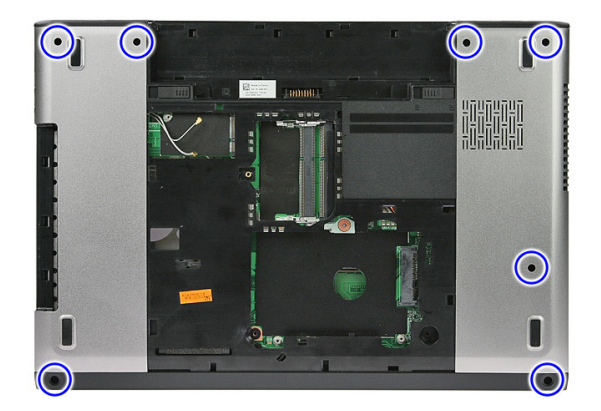

**7.** Güç düğmesi kartı kablosunu sabitleyen klipsi serbest bırakın.

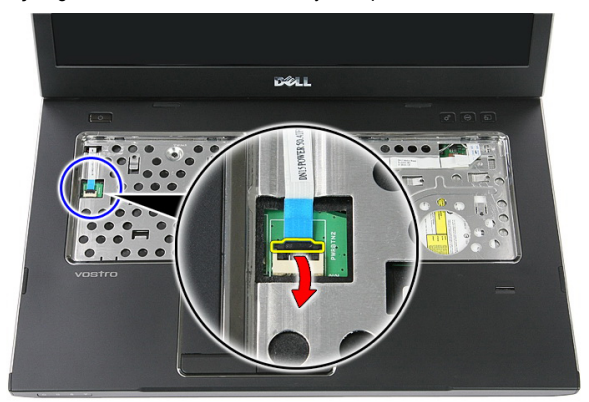

**8.** Güç düğmesi kartı kablosunu ayırın.

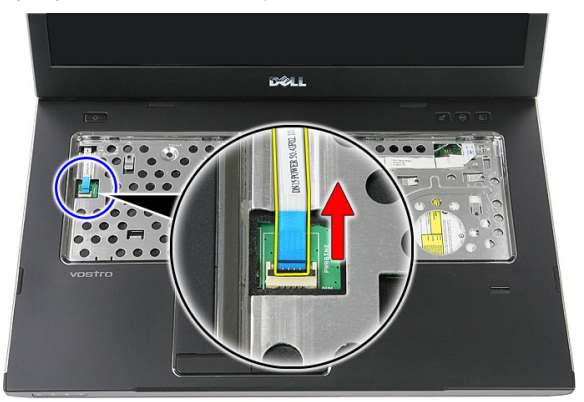

**9.** Dokunmatik yüzey veri kablosunu sabitleyen klipsi serbest bırakın.

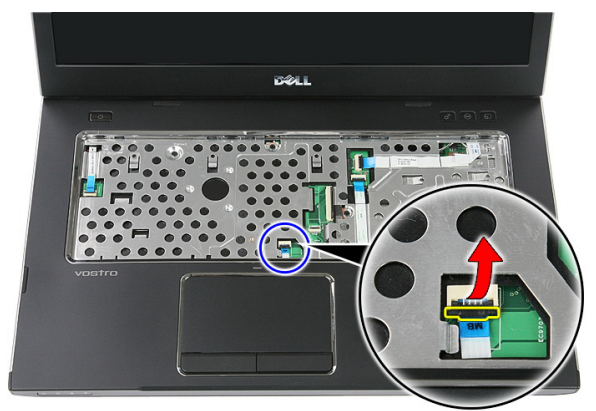

**10.** Dokunmatik yüzey ver kablosunu ayırın.

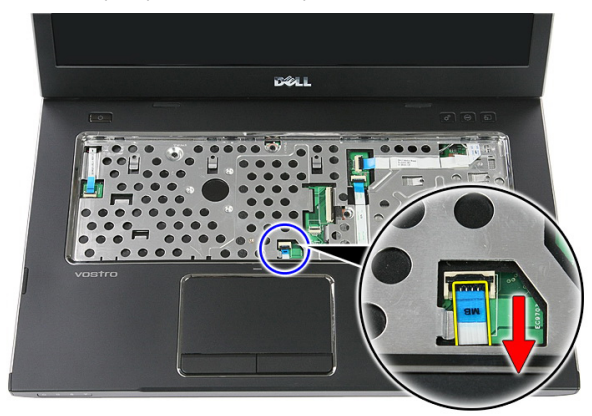

**11.** Hızlı başlatma düğmesi kartı kablosunu sabitleyen klipsi serbest bırakın.

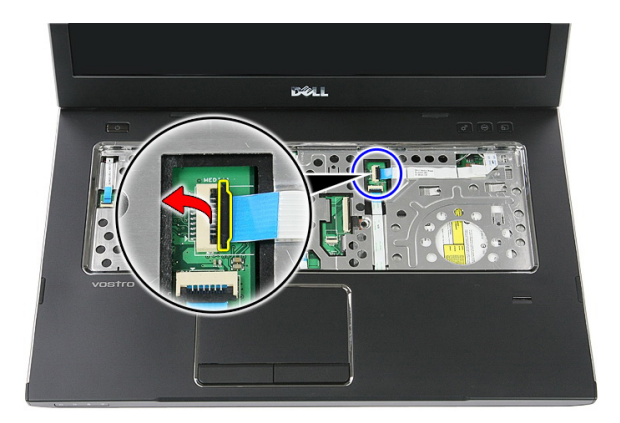

**12.** Hızlı başlatma düğmesi kartı kablosunu ayırın.

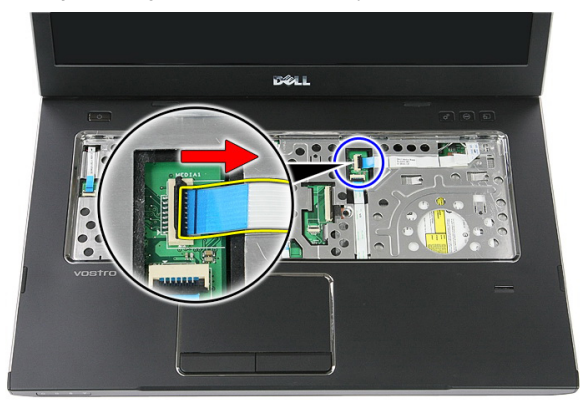

**13.** Parmak izi okuyucusu veri kablosunu sabitleyen klipsi serbest bırakın.

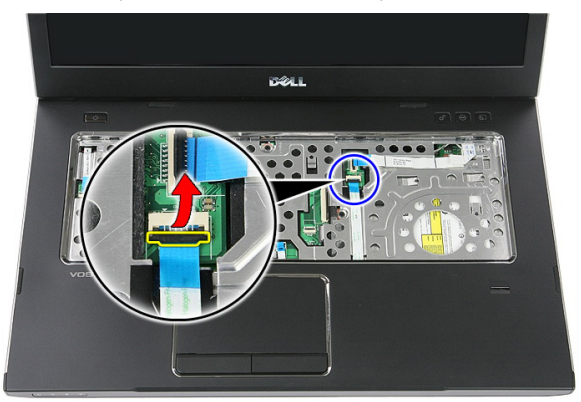

**14.** Parmak izi okuyucusu veri kablosunu ayırın.

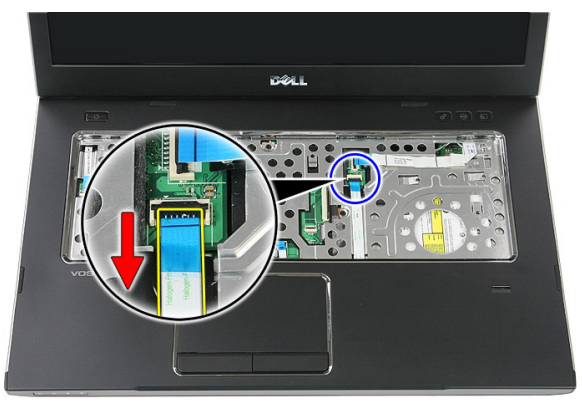

**15.** Avuç içi dayanağını sisteme sabitleyen vidaları sökün.

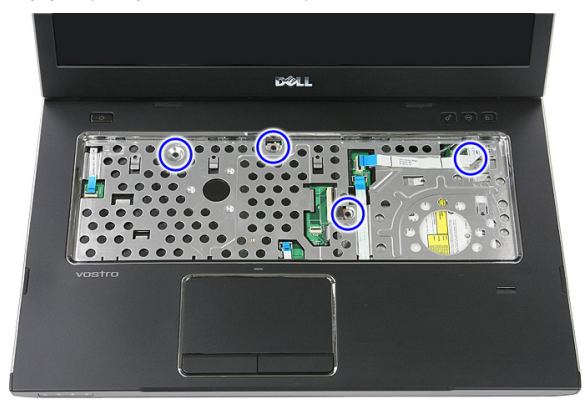

**16.** Avuç içi dayanağını kenarlarından kaldırın.

<span id="page-43-0"></span>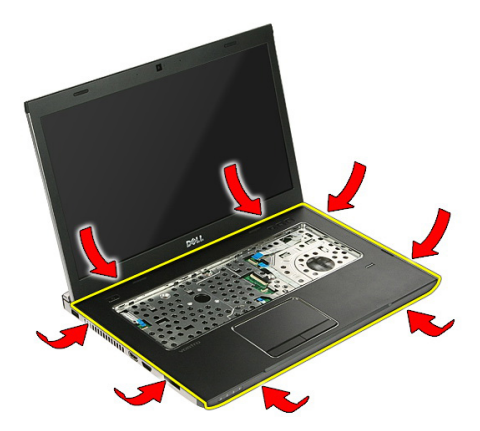

**17.** Avuç içi dayanağını yukarı doğru kaldırarak bilgisayardan çıkarın.

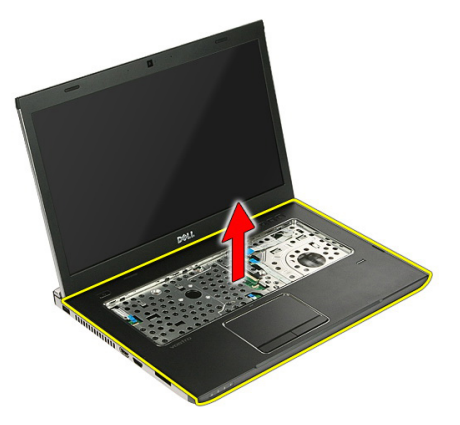

#### **Avuç İçi Dayanağının Takılması**

- **1.** Avuç içi dayanağını bilgisayara takın.
- **2.** Avuç içi dayanağını sabitlemek için kenarlarından aşağı doğru bastırın.
- **3.** Avuç içi dayanağını sabitleyen tutucu vidaları sıkın.
- **4.** Dokunmatik yüzey, parmak izi okuyucusu ve hızlı başlatma düğmesi kartı kablolarını avuç içi dayanağına bağlayın.
- **5.** Sistemin altındaki, avuç içi dayanağını yerine sabitleyen vidaları sıkın.
- **6.** Lastik altlıkları bilgisayarın tabanına takın
- **7.** *[Klavyeyi](#page-34-0)* takın.
- **8.** *Erişim [panelini](#page-17-0)* takın.
- **9.** *[Pili](#page-11-0)* takın.

**10.** *[Bilgisayarınızda](#page-8-0) Çalıştıktan Sonra* bölümündeki prosedürlere uyun.

# **Parmak İzi Okuyucusu**

#### **Parmak İzi Okuyucusunun Çıkarılması**

- **1.** *[Bilgisayarınızda](#page-6-0) Çalışmadan Önce* bölümündeki prosedürlere uyun.
- **2.** *[Pili](#page-10-0)* çıkarın.
- **3.** *Erişim [panelini](#page-16-0)* çıkarın.
- **4.** *[Klavyeyi](#page-32-0)* çıkarın.
- **5.** *Avuç içi [dayanağını](#page-38-0)* çıkarın.
- **6.** Parmak izi okuyucusu kablosunu avuç içi dayanağına yapıştırılan yapışkan banttan ayırın.

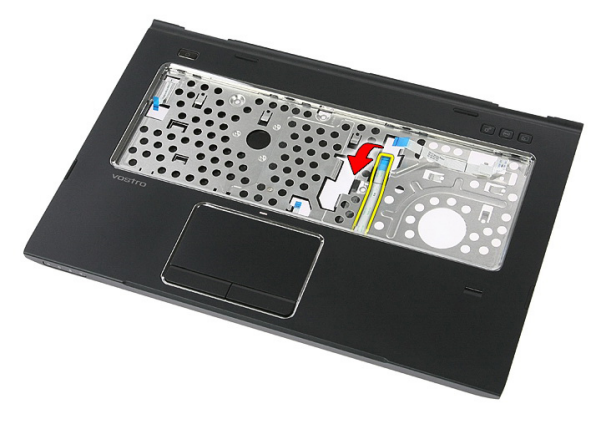

**7.** Parmak izi okuyucusu braketini sabitleyen vidayı sökün.

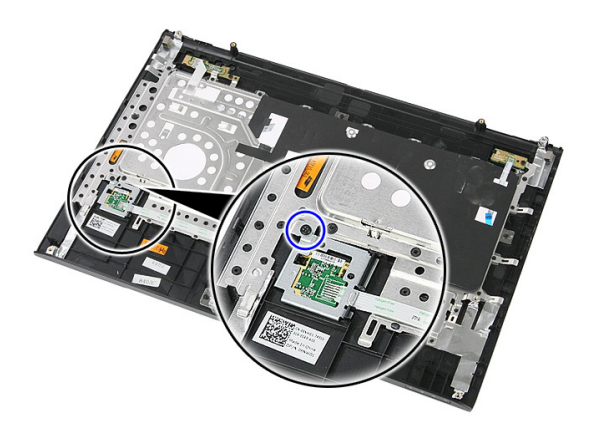

**8.** Lift Parmak izi okuyucusu braketini açılı bir şekilde kaldırarak çıkarın.

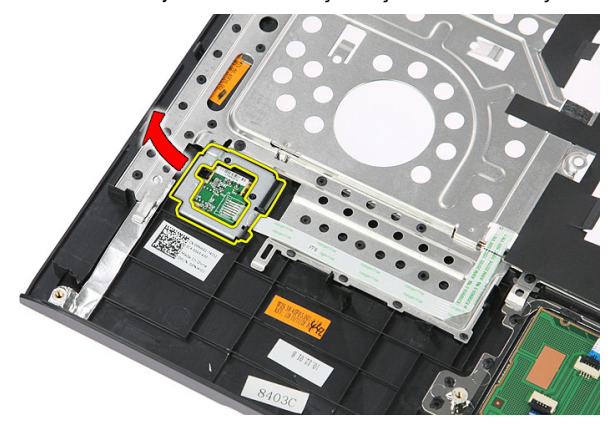

**9.** Parmak izi okuyucusu kablosunu avuç içi dayanağına yapıştırılan yapışkan banttan ayırın.

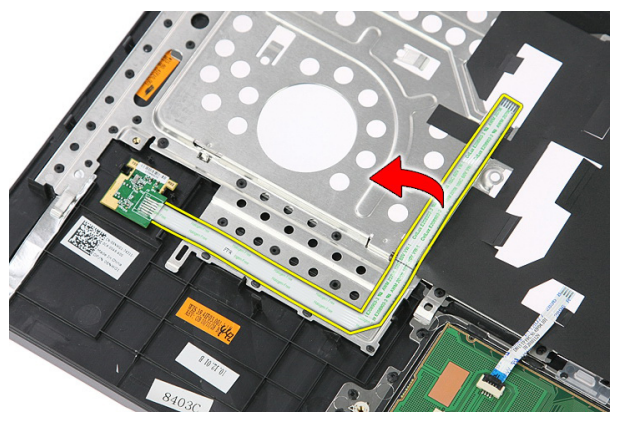

**10.** Parmak izi okuyucusu kartını yukarı doğru kaldırarak çıkarın.

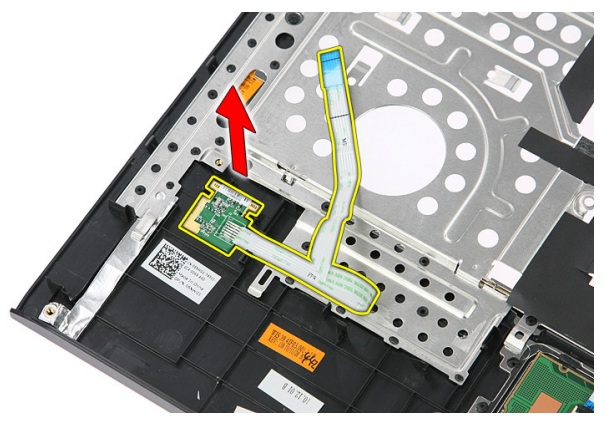

#### **Parmak İzi Okuyucusunun Takılması**

- **1.** Parmak izi okuyucusu kablosunu avuç içi dayanağına yapıştırın.
- **2.** Parmak izi okuyucusu braketini sabitleyen vidayı sıkın.
- **3.** *Avuç içi [dayanağını](#page-43-0)* takın.
- **4.** *[Klavyeyi](#page-34-0)* takın.
- **5.** *Erişim [panelini](#page-17-0)* takın.
- **6.** *[Pili](#page-11-0)* takın.
- **7.** *[Bilgisayarınızda](#page-8-0) Çalıştıktan Sonra* bölümündeki prosedürlere uyun.

### <span id="page-50-0"></span>**Kilitleme Düğmesi**

#### **Kilitleme Düğmesinin Çıkarılması**

- **1.** *[Bilgisayarınızda](#page-6-0) Çalışmadan Önce* bölümündeki prosedürlere uyun.
- **2.** *[Pili](#page-10-0)* çıkarın.
- **3.** *Erişim [panelini](#page-16-0)* çıkarın.
- **4.** *[Klavyeyi](#page-32-0)* çıkarın.
- **5.** *Avuç içi [dayanağını](#page-38-0)* çıkarın.
- **6.** Kilitleme düğmesini yukarı doğru kaldırarak çıkarın.

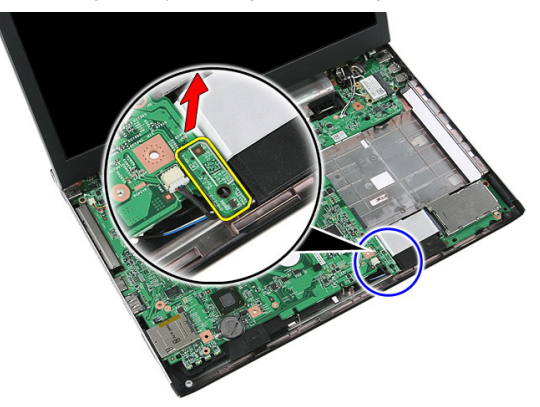

#### **Kilitleme Düğmesinin Takılması**

- **1.** Kilitleme düğmesini takın.
- **2.** *Avuç içi [dayanağını](#page-43-0)* takın.
- **3.** *[Klavyeyi](#page-34-0)* takın.
- **4.** *Erişim [panelini](#page-17-0)* takın.
- **5.** *[Pili](#page-11-0)* takın.
- **6.** *[Bilgisayarınızda](#page-8-0) Çalıştıktan Sonra* bölümündeki prosedürlere uyun.

### **Hoparlör**

#### **Hoparlörlerin Çıkarılması**

- **1.** *[Bilgisayarınızda](#page-6-0) Çalışmadan Önce* bölümündeki prosedürlere uyun.
- **2.** *[Pili](#page-10-0)* çıkarın.
- **3.** *Bellek [kartını](#page-12-0)* çıkarın.
- **4.** *[ExpressCard](#page-24-0)*'ı çıkarın.
- **5.** *Erişim [panelini](#page-16-0)* çıkarın.
- **6.** *Bellek [modülünü](#page-18-0)* çıkarın.
- **7.** *Optik [sürücüyü](#page-20-0)* çıkarın.
- **8.** *Sabit [sürücüyü](#page-22-0)* çıkarın.
- **9.** *[WWAN](#page-30-0) kartın*ı çıkarın.
- **10.** *[Klavyeyi](#page-32-0)* çıkarın.
- **11.** *Avuç içi [dayanağını](#page-38-0)* çıkarın.
- **12.** *[WLAN](#page-36-0) kartını* çıkarın.
- **13.** *Kilitleme [düğmesini](#page-50-0)* çıkarın.
- **14.** *[ExpressCard](#page-26-0) kartını* çıkarın.
- **15.** *Ekran [aksamını](#page-70-0)* çıkarın.
- **16.** *[Sistem](#page-86-0) kartını* çıkarın.
- **17.** Hoparlörleri dört adet kolondan ayırın.

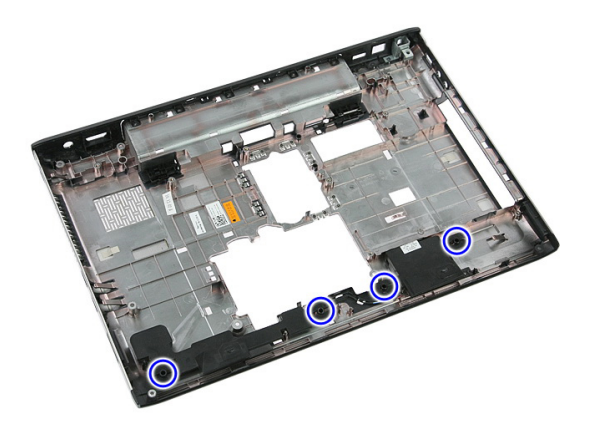

**18.** Sağ hoparlörü yukarı doğru kaldırın.

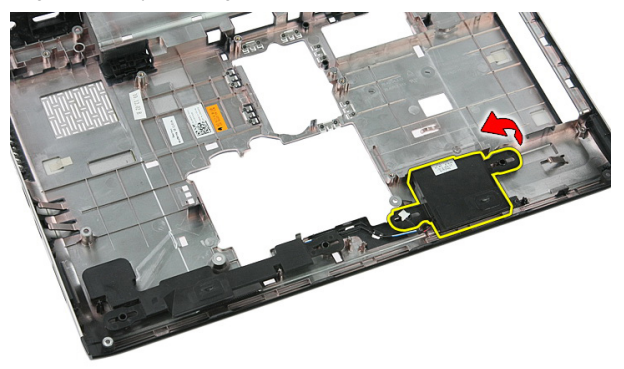

**19.** Hoparlör kablolarını yönlendirme kanalından çıkarın.

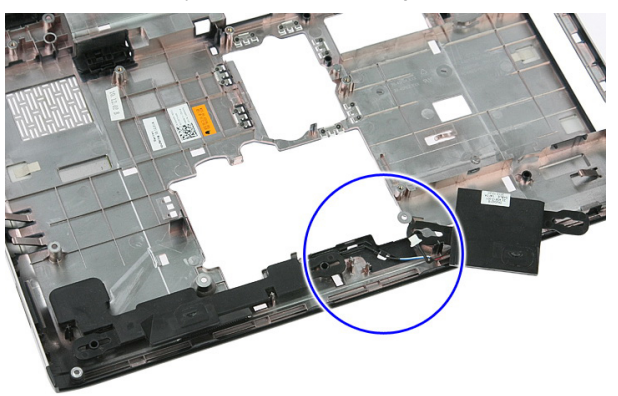

**20.** Sol hoparlörü yukarı doğru kaldırarak çıkarın.

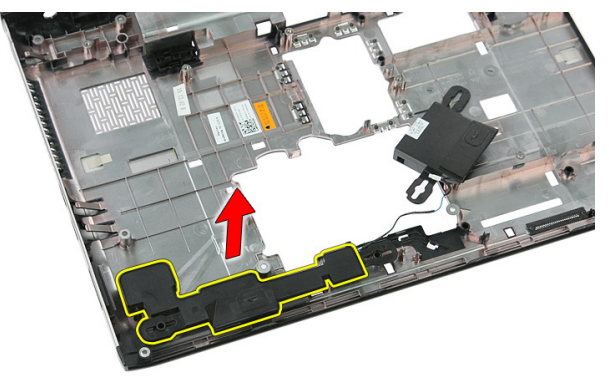

#### **Hoparlörlerin Takılması**

- **1.** Sol hoparlörü takın.
- **2.** Hoparlör kablolarını yönlendirme kanalları boyunca sabitleyin.
- **3.** Sağ hoparlörü takın.
- **4.** Sağ ve sol hoparlörleri sabitleyen vidaları yerine takın.
- **5.** *[Sistem](#page-87-0) kartını* takın.
- **6.** *Ekran [aksamını](#page-72-0)* takın.
- **7.** *[ExpressCard](#page-28-0) kartını* takın.
- **8.** *Kilitleme [düğmesini](#page-50-0)* takın.
- **9.** *[WLAN](#page-37-0) kartını* takın.
- **10.** *Avuç içi [dayanağını](#page-43-0)* takın.
- **11.** *[Klavyeyi](#page-34-0)* takın.
- **12.** *[WWAN](#page-31-0) kartını* takın.
- **13.** *Sabit [sürücüyü](#page-23-0)* takın.
- **14.** *Optik [sürücüyü](#page-21-0)* takın.
- **15.** *Bellek [modülünü](#page-19-0)* takın.
- **16.** *Erişim [panelini](#page-17-0)* takın.
- **17.** *[ExpressCard](#page-25-0)*'ı takın.
- **18.** *Bellek [kartını](#page-13-0)* takın.
- **19.** *[Pili](#page-11-0)* takın.
- **20.** *[Bilgisayarınızda](#page-8-0) Çalıştıktan Sonra* bölümündeki prosedürlere uyun.

# **18**

# **Güç Düğmesi Kartı**

#### **Güç Düğmesi Kartının Çıkarılması**

- **1.** *[Bilgisayarınızda](#page-6-0) Çalışmadan Önce* bölümündeki prosedürlere uyun.
- **2.** *[Pili](#page-10-0)* çıkarın.
- **3.** *Erişim [panelini](#page-16-0)* çıkarın.
- **4.** *[Klavyeyi](#page-32-0)* çıkarın.
- **5.** *Avuç içi [dayanağını](#page-38-0)* çıkarın.
- **6.** Güç düğmesi kartı kablosunu avuç içi dayanağına yapıştırılan yapışkan banttan ayırın.

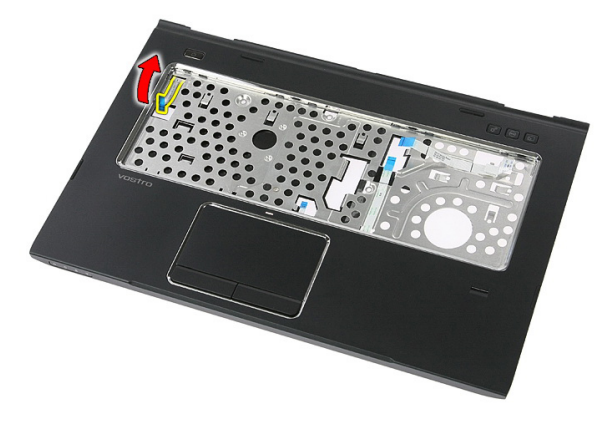

**7.** Güç düğmesi kartını sabitleyen vidayı sökün.

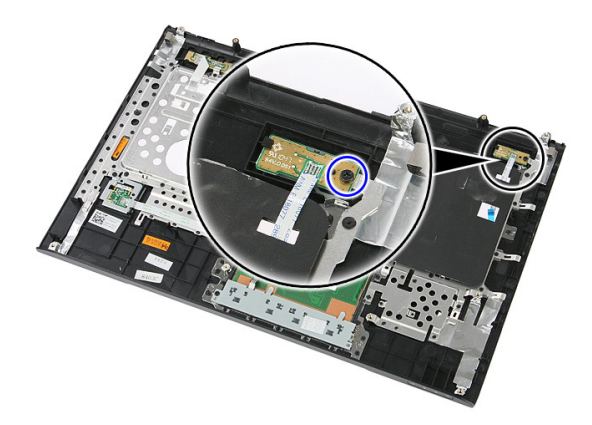

**8.** Güç düğmesi kartını serbest bırakmak için mandalı kaldırın; ardından yukarı doğru kaldırarak çıkarın.

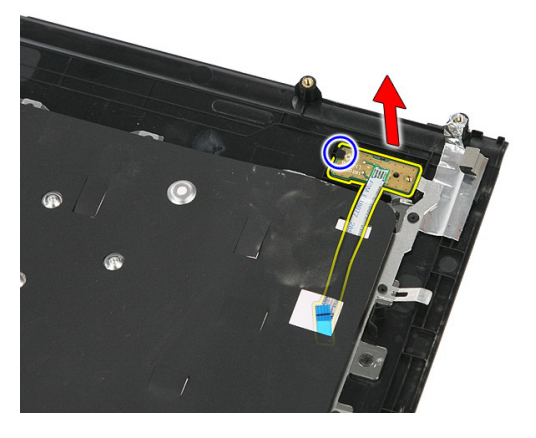

#### **Güç Düğmesi Kartının Takılması**

- **1.** Güç düğmesi kartının takın.
- **2.** Güç düğmesi kartının mandalını sabitleyin.
- **3.** Güç düğmesi kartını sabitlemek için vidayı yerine takın.
- **4.** *Avuç içi [dayanağını](#page-43-0)* takın.
- **5.** *[Klavyeyi](#page-34-0)* takın.
- **6.** *Erişim [panelini](#page-17-0)* takın.
- **7.** *[Pili](#page-11-0)* takın.
- **8.** *[Bilgisayarınızda](#page-8-0) Çalıştıktan Sonra* bölümündeki prosedürlere uyun.

## **Hızlı Başlatma Düğmesi Kartı**

#### **Hızlı Başlatma Düğmesi Kartının Çıkarılması**

- **1.** *[Bilgisayarınızda](#page-6-0) Çalışmadan Önce* bölümündeki prosedürlere uyun.
- **2.** *[Pili](#page-10-0)* çıkarın.
- **3.** *Erişim [panelini](#page-16-0)* çıkarın.
- **4.** *[Klavyeyi](#page-32-0)* çıkarın.
- **5.** *Avuç içi [dayanağını](#page-38-0)* çıkarın.
- **6.** Hızlı başlatma düğmesi kartı kablosunu avuç içi dayanağına yapıştırılan yapışkan banttan ayırın.

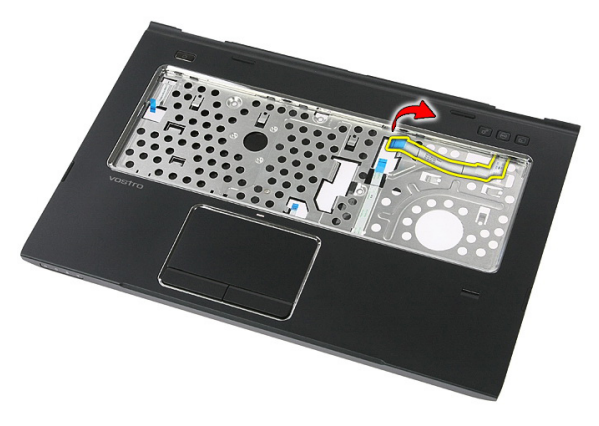

**7.** Hızlı başlatma düğmesi kartını sabitleyen vidayı sökün.

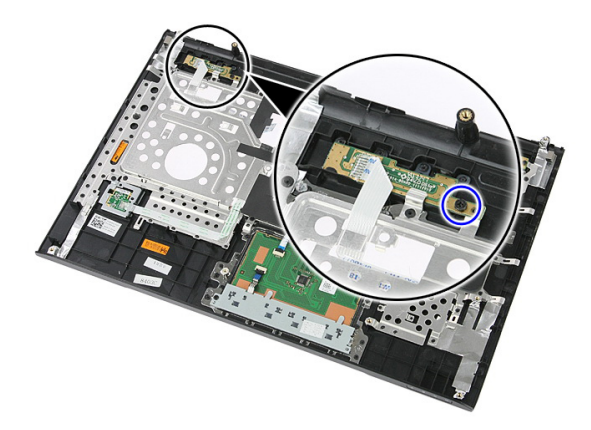

**8.** Hızlı başlatma düğmesi kartını yukarı doğru kaldırarak çıkarın.

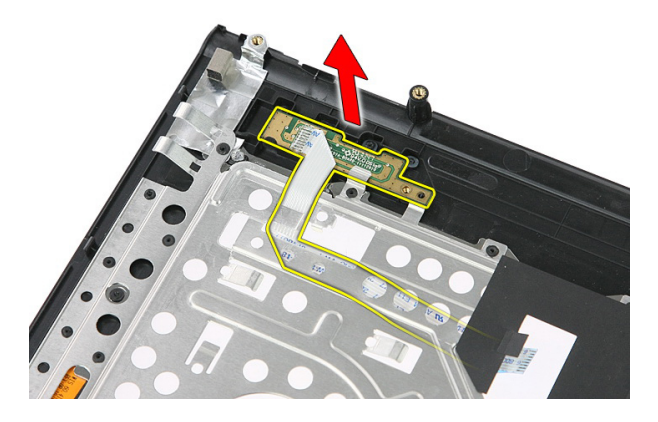

#### **Hızlı Başlatma Düğmesi Kartının Takılması**

- **1.** Hızlı başlatma düğmesi kartını takın.
- **2.** Hızlı başlatma düğmesi kartını sabitleyen vidayı yerine takın.
- **3.** *Avuç içi [dayanağını](#page-43-0)* takın.
- **4.** *[Klavyeyi](#page-34-0)* takın.
- **5.** *Erişim [panelini](#page-17-0)* takın.
- **6.** *[Pili](#page-11-0)* takın.
- **7.** *[Bilgisayarınızda](#page-8-0) Çalıştıktan Sonra* bölümündeki prosedürlere uyun.

# **Düğme Pil**

#### **Düğme Pilin Çıkarılması**

- **1.** *[Bilgisayarınızda](#page-6-0) Çalışmadan Önce* bölümündeki prosedürlere uyun.
- **2.** *[Pili](#page-10-0)* çıkarın.
- **3.** *Erişim [panelini](#page-16-0)* çıkarın.
- **4.** *[Klavyeyi](#page-32-0)* çıkarın.
- **5.** *Avuç içi [dayanağını](#page-38-0)* çıkarın.
- **6.** Sistem kartından çıkarmak için düğme pilin üzerine bastırın.

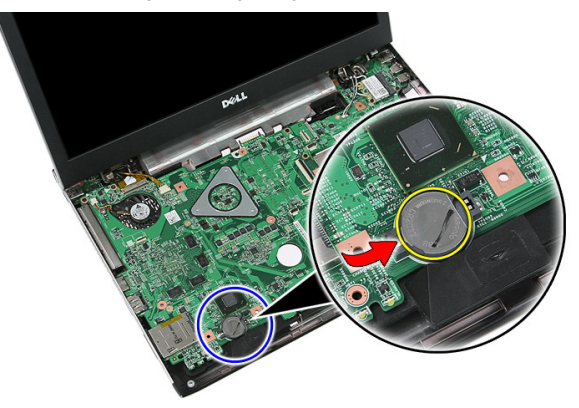

#### **Düğme Pilin Takılması**

- **1.** Düğme pili yuvasına takın.
- **2.** Yerine oturuncaya dek düğme pilin üzerine bastırın.
- **3.** *Avuç içi [dayanağını](#page-43-0)* takın.
- **4.** *[Klavyeyi](#page-34-0)* takın.
- **5.** *Erişim [panelini](#page-17-0)* takın.
- **6.** *[Pili](#page-11-0)* takın.

**7.** *[Bilgisayarınızda](#page-8-0) Çalıştıktan Sonra* bölümündeki prosedürlere uyun.

### **Isı Emici**

#### **Isı Emicisinin Çıkarılması**

- **1.** *[Bilgisayarınızda](#page-6-0) Çalışmadan Önce* bölümündeki prosedürlere uyun.
- **2.** *[Pili](#page-10-0)* çıkarın.
- **3.** *Bellek [kartını](#page-12-0)* çıkarın.
- **4.** *[ExpressCard](#page-24-0)*'ı çıkarın.
- **5.** *Erişim [panelini](#page-16-0)* çıkarın.
- **6.** *Bellek [modülünü](#page-18-0)* çıkarın.
- **7.** *Optik [sürücüyü](#page-20-0)* çıkarın.
- **8.** *Sabit [sürücüyü](#page-22-0)* çıkarın.
- **9.** *[Klavyeyi](#page-32-0)* çıkarın.
- **10.** *Avuç içi [dayanağını](#page-38-0)* çıkarın.
- **11.** *[WLAN](#page-36-0) kartını* çıkarın.
- **12.** *Kilitleme [düğmesini](#page-50-0)* çıkarın.
- **13.** *[ExpressCard](#page-26-0) kartını* çıkarın.
- **14.** *Ekran [aksamını](#page-70-0)* çıkarın.
- **15.** *[Sistem](#page-86-0) kartını* çıkarın.
- **16.** Isı emicisi kablosunu ayırın.

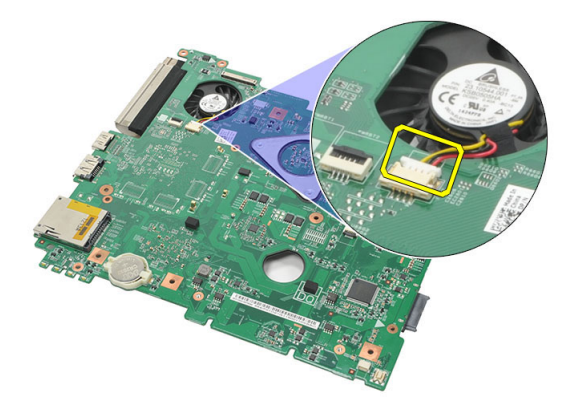

**17.** Isı emicisini sistem kartına sabitleyen vidaları gevşetin.

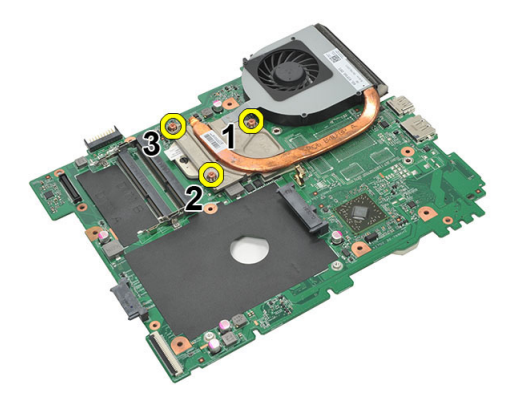

**18.** Isı emicisini yukarı doğru kaldırarak bilgisayardan çıkarın.

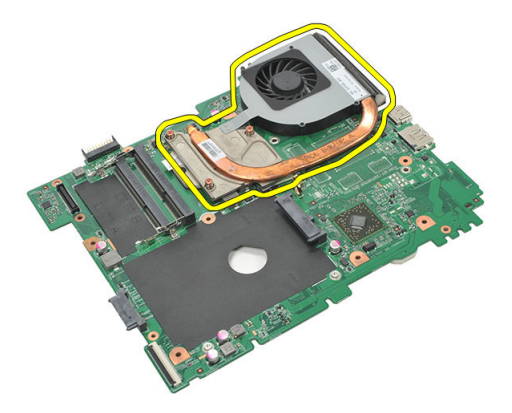

#### **Isı Emicisinin Takılması**

- **1.** Isı emicisini sistem kartının üzerindeki yuvasına yerleştirin.
- **2.** Isı emicisini sistem kartına sabitlemek için vidaları sıkın.
- **3.** *[Sistem](#page-87-0) kartını* takın.
- **4.** *Ekran [aksamını](#page-72-0)* takın.
- **5.** *[ExpressCard](#page-28-0) kartını* takın.
- **6.** *Kilitleme [düğmesini](#page-50-0)* takın.
- **7.** *[WLAN](#page-37-0) kartını* takın.
- **8.** *Avuç içi [dayanağını](#page-43-0)* takın.
- **9.** *[Klavyeyi](#page-34-0)* takın.
- **10.** *Sabit [sürücüyü](#page-23-0)* takın.
- **11.** *Optik [sürücüyü](#page-21-0)* takın.
- **12.** *Bellek [modülünü](#page-19-0)* takın.
- **13.** *Erişim [panelini](#page-17-0)* takın.
- **14.** *[ExpressCard](#page-25-0)*'ı takın.
- **15.** *Bellek [kartını](#page-13-0)* takın.
- **16.** *[Pili](#page-11-0)* takın.
- **17.** *[Bilgisayarınızda](#page-8-0) Çalıştıktan Sonra* bölümündeki prosedürlere uyun.

### **işlemci**

#### **İşlemcinin Çıkarılması**

- **1.** *[Bilgisayarınızda](#page-6-0) Çalışmadan Önce* bölümündeki prosedürlere uyun.
- **2.** *[Pili](#page-10-0)* çıkarın.
- **3.** *Bellek [kartını](#page-12-0)* çıkarın.
- **4.** *[ExpressCard](#page-24-0)*'ı çıkarın.
- **5.** *Erişim [panelini](#page-16-0)* çıkarın.
- **6.** *Bellek [modülünü](#page-18-0)* çıkarın.
- **7.** *Optik [sürücüyü](#page-20-0)* çıkarın.
- **8.** *Sabit [sürücüyü](#page-22-0)* çıkarın.
- **9.** *[Klavyeyi](#page-32-0)* çıkarın.
- **10.** *Avuç içi [dayanağını](#page-38-0)* çıkarın.
- **11.** *[WLAN](#page-36-0) kartını* çıkarın.
- **12.** *Kilitleme [düğmesini](#page-50-0)* çıkarın.
- **13.** *[ExpressCard](#page-26-0) kartını* çıkarın.
- **14.** *Ekran [aksamını](#page-70-0)* çıkarın.
- **15.** *[Sistem](#page-86-0) kartını* çıkarın.
- **16.** İşlemci kam kilidini saat yönünün tersine döndürün.

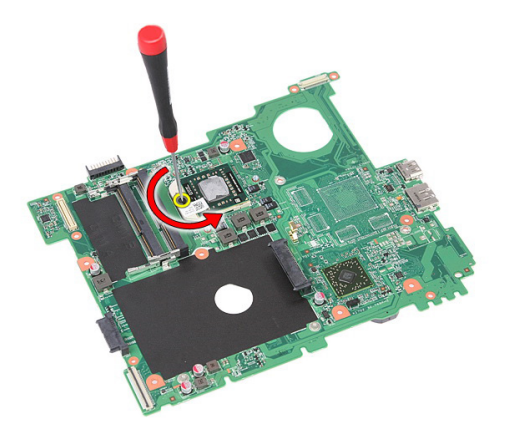

**17.** İşlemciyi yukarı doğru kaldırarak çıkarın.

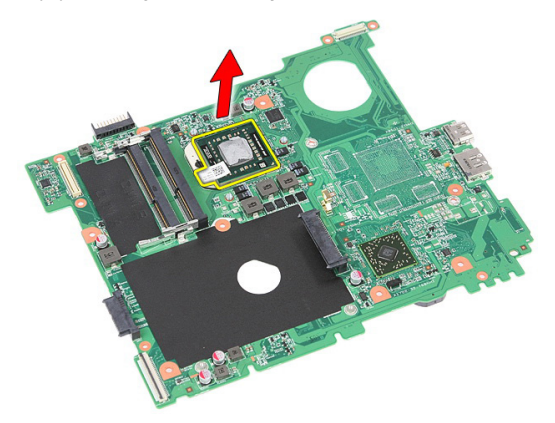

#### **İşlemcinin Takılması**

- **1.** İşlemciyi, işlemci yuvasına takın. İşlemcinin düzgün şekilde oturtulduğundan emin olun.
- **2.** Kam kilidini saat yönünde sıkın.
- **3.** *[Sistem](#page-87-0) kartını* takın.
- **4.** *Ekran [aksamını](#page-72-0)* takın.
- **5.** *[ExpressCard](#page-28-0) kartını* takın.
- **6.** *Kilitleme [düğmesini](#page-50-0)* takın.
- **7.** *[WLAN](#page-37-0) kartını* takın.
- **8.** *Avuç içi [dayanağını](#page-43-0)* takın.
- **9.** *[Klavyeyi](#page-34-0)* takın.
- **10.** *Sabit [sürücüyü](#page-23-0)* takın.
- **11.** *Optik [sürücüyü](#page-21-0)* takın.
- **12.** *Bellek [modülünü](#page-19-0)* takın.
- **13.** *Erişim [panelini](#page-17-0)* takın.
- **14.** *[ExpressCard](#page-25-0)*'ı takın.
- **15.** *Bellek [kartını](#page-13-0)* takın.
- **16.** *[Pili](#page-11-0)* takın.
- **17.** *[Bilgisayarınızda](#page-8-0) Çalıştıktan Sonra* bölümündeki prosedürlere uyun.

### <span id="page-70-0"></span>**Ekran Aksamı**

#### **Ekran Aksamının Çıkarılması**

- **1.** *[Bilgisayarınızda](#page-6-0) Çalışmadan Önce* bölümündeki prosedürlere uyun.
- **2.** *[Pili](#page-10-0)* çıkarın.
- **3.** *Erişim [panelini](#page-16-0)* çıkarın.
- **4.** *[WWAN](#page-30-0) kartın*ı çıkarın.
- **5.** *[Klavyeyi](#page-32-0)* çıkarın.
- **6.** *Avuç içi [dayanağını](#page-38-0)* çıkarın.
- **7.** *[WLAN](#page-36-0) kartını* çıkarın.
- **8.** Orta kapağı kaldırarak çıkarın.

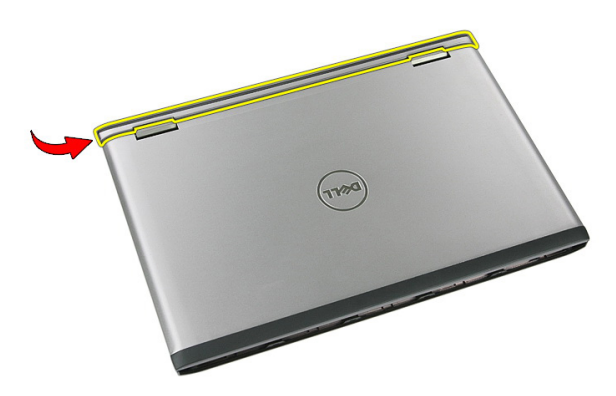

**9.** Tüm WWAN anten kablolarını yönlendirme deliğinden çekerek çıkarın.

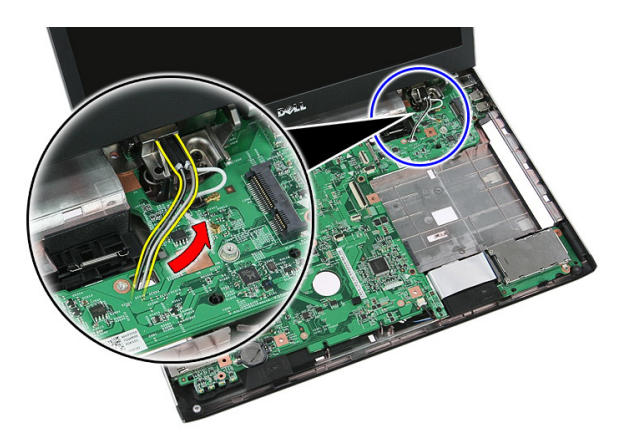

**10.** Ekran veri kablosunu sistem kartından çıkarın.

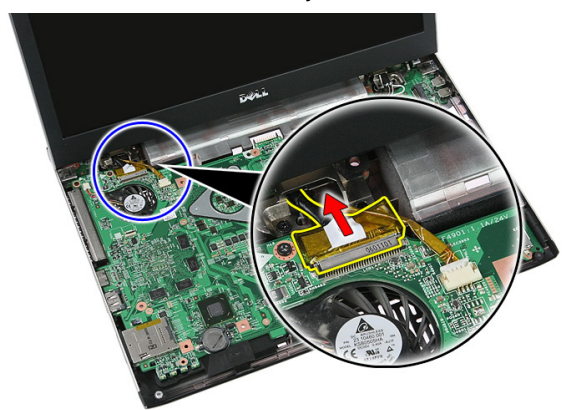

**11.** Bilgisayarınızla birlikte bir dokunmatik panel verildiyse, dokunmatik panel kablosunu ayırın.

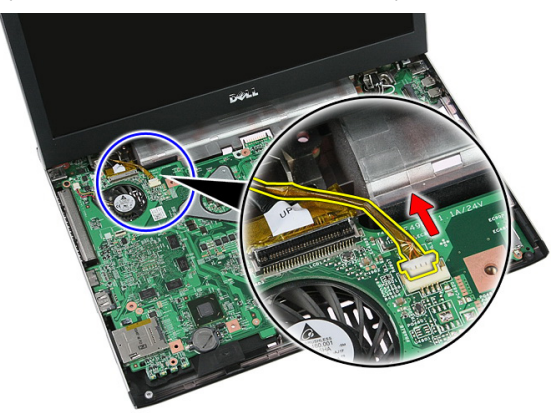
<span id="page-72-0"></span>**12.** Ekran aksamını sisteme sabitleyen vidaları sökün.

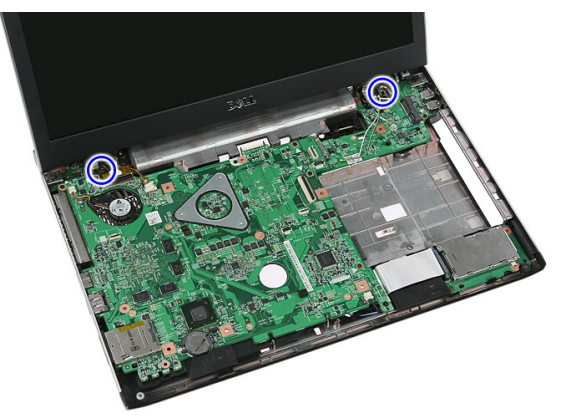

**13.** Ekran aksamını yukarı doğru kaldırarak sistemden çıkarın.

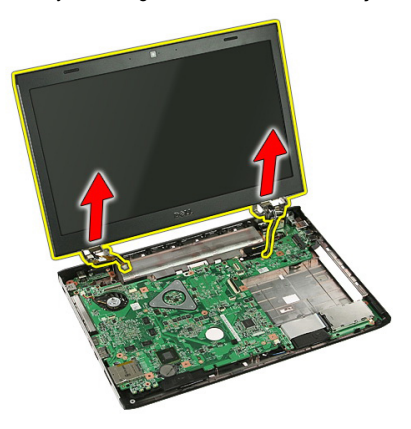

## **Ekran Aksamının Takılması**

- **1.** Ekran aksamını bilgisayarın tabanına takın.
- **2.** Ekran aksamını sabitlemek için vidaları sıkın.
- **3.** Dokunmatik panel kablosunu (mevcutsa) sistem kartına bağlayın.
- **4.** Ekran veri kablosunu sistem kartına bağlayın.
- **5.** Anten kablolarını yönlendirme kanallarına sabitleyin.
- **6.** Anten kablolarını takılan kablosuz cihazlara bağlayın.
- **7.** Orta kapağı bağlayın.
- **8.** *[WLAN](#page-37-0) kartını* takın.
- **9.** *Avuç içi [dayanağını](#page-43-0)* takın.
- **10.** *[Klavyeyi](#page-34-0)* takın.
- **11.** *[WWAN](#page-31-0) kartını* takın.
- **12.** *Erişim [panelini](#page-17-0)* takın.
- **13.** *[Pili](#page-11-0)* takın.
- **14.** *[Bilgisayarınızda](#page-8-0) Çalıştıktan Sonra* bölümündeki prosedürlere uyun.

# <span id="page-74-0"></span>**Ekran Çerçevesi**

## **Ekran Çerçevesinin Çıkarılması**

- **1.** *[Bilgisayarınızda](#page-6-0) Çalışmadan Önce* bölümündeki prosedürlere uyun.
- **2.** *[Pili](#page-10-0)* çıkarın.
- **3.** *Erişim [panelini](#page-16-0)* çıkarın.
- **4.** *[WWAN](#page-30-0) kartın*ı çıkarın.
- **5.** *[Klavyeyi](#page-32-0)* çıkarın.
- **6.** *Avuç içi [dayanağını](#page-38-0)* çıkarın.
- **7.** *[WLAN](#page-36-0) kartını* çıkarın.
- **8.** *Ekran [aksamını](#page-70-0)* çıkarın.
- **9.** Çerçeveyi kaldırarak ekran aksamından çıkarın.

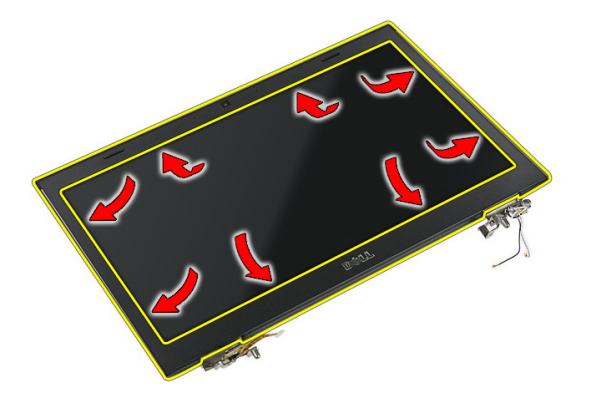

**10.** Ekran çerçevesini yukarı doğru kaldırarak çıkarın.

<span id="page-75-0"></span>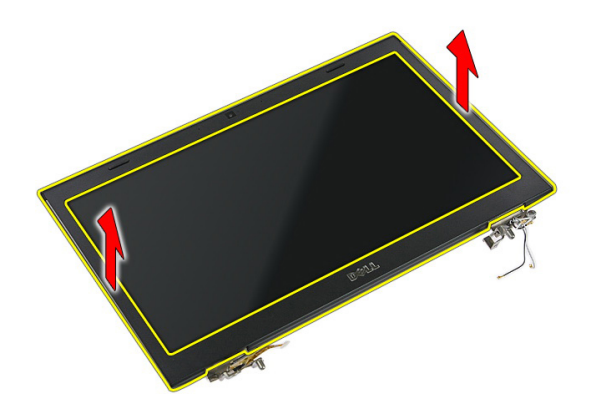

## **Ekran Çerçevesinin Takılması**

- **1.** Ekran çerçevesini bilgisayara yerleştirin.
- **2.** Tırnakları tutturmak için alt kenardan başlayarak ekran çerçevesini aşağı doğru bastırın.
- **3.** *Ekran [aksamını](#page-72-0)* takın.
- **4.** *[WLAN](#page-37-0) kartını* takın.
- **5.** *Avuç içi [dayanağını](#page-43-0)* takın.
- **6.** *[Klavyeyi](#page-34-0)* takın.
- **7.** *[WWAN](#page-31-0) kartını* takın.
- **8.** *Erişim [panelini](#page-17-0)* takın.
- **9.** *[Pili](#page-11-0)* takın.
- **10.** *[Bilgisayarınızda](#page-8-0) Çalıştıktan Sonra* bölümündeki prosedürlere uyun.

## <span id="page-76-0"></span>**Kamera**

## **Kameranın Çıkarılması**

- **1.** *[Bilgisayarınızda](#page-6-0) Çalışmadan Önce* bölümündeki prosedürlere uyun.
- **2.** *[Pili](#page-10-0)* çıkarın.
- **3.** *Erişim [panelini](#page-16-0)* çıkarın.
- **4.** *[WWAN](#page-30-0) kartın*ı çıkarın.
- **5.** *[Klavyeyi](#page-32-0)* çıkarın.
- **6.** *Avuç içi [dayanağını](#page-38-0)* çıkarın.
- **7.** *[WLAN](#page-36-0) kartını* çıkarın.
- **8.** *Ekran [aksamını](#page-70-0)* çıkarın.
- **9.** *Ekran [çerçevesini](#page-74-0)* çıkarın.
- **10.** Kamera kablosunu ayırın.

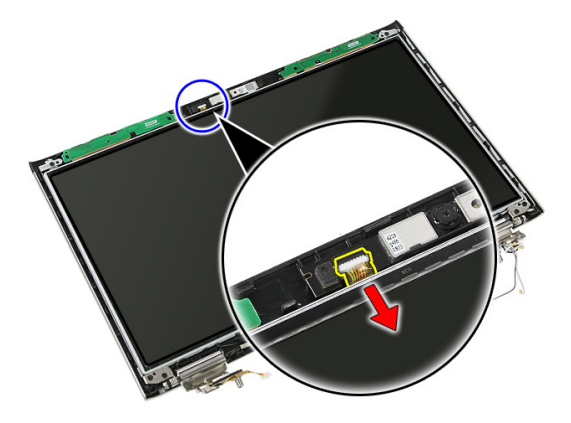

**11.** Kamerayı sabitleyen bandı sıyırarak çıkarın.

<span id="page-77-0"></span>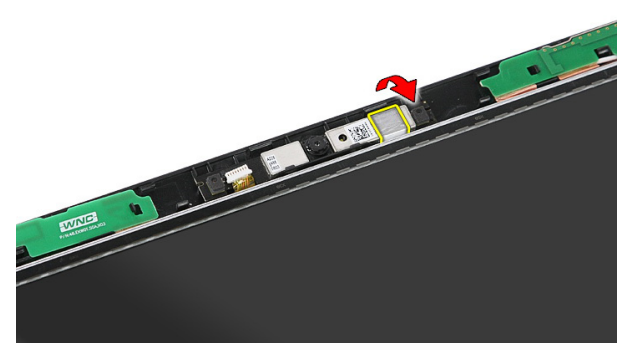

**12.** Mandalı kaldırın, ardından ekranı yukarı doğru kaldırarak çıkarın.

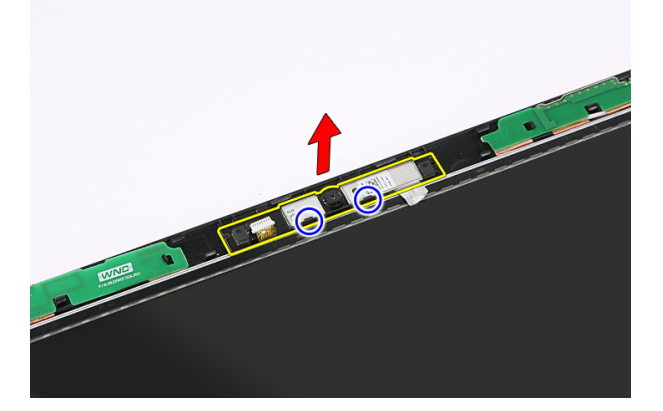

## **Kameranın Takılması**

- **1.** Kamerayı ekran panelindeki yuvaya yerleştirin.
- **2.** Kamerayı sabitlemek için bandı yapıştırın.
- **3.** *Ekran [çerçevesini](#page-75-0)* takın.
- **4.** *Ekran [aksamını](#page-72-0)* takın.
- **5.** *[WLAN](#page-37-0) kartını* takın.
- **6.** *Avuç içi [dayanağını](#page-43-0)* takın.
- **7.** *[Klavyeyi](#page-34-0)* takın.
- **8.** *[WWAN](#page-31-0) kartını* takın.
- **9.** *Erişim [panelini](#page-17-0)* takın.
- **10.** *[Pili](#page-11-0)* takın.

**11.** *[Bilgisayarınızda](#page-8-0) Çalıştıktan Sonra* bölümündeki prosedürlere uyun.

# **Ekran Braketleri ve Menteşeleri**

### **Ekran Braketleri, Menteşeler ve Panelin Çıkarılması**

- **1.** *[Bilgisayarınızda](#page-6-0) Çalışmadan Önce* bölümündeki prosedürlere uyun.
- **2.** *[Pili](#page-10-0)* çıkarın.
- **3.** *Bellek [kartını](#page-12-0)* çıkarın.
- **4.** *Erişim [panelini](#page-16-0)* çıkarın.
- **5.** *[WLAN](#page-36-0) kartını* çıkarın.
- **6.** *Sabit [sürücüyü](#page-22-0)* çıkarın.
- **7.** *[Klavyeyi](#page-32-0)* çıkarın.
- **8.** *[WWAN](#page-30-0) kartın*ı çıkarın.
- **9.** *Avuç içi [dayanağını](#page-38-0)* çıkarın.
- **10.** *Ekran [aksamını](#page-70-0)* çıkarın.
- **11.** *Ekran [çerçevesini](#page-74-0)* çıkarın.
- **12.** *Ekran [kamerasını](#page-76-0)* çıkarın.
- **13.** Ekran kablolarını sağ menteşeden ayırın.

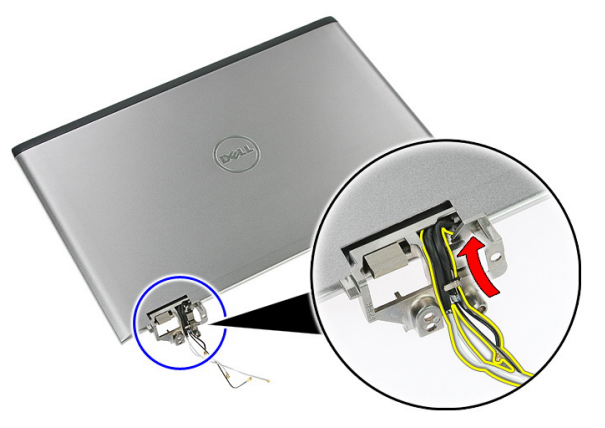

**14.** Ekran braketlerini ve menteşeleri ekran aksamına sabitleyen vidaları sökün.

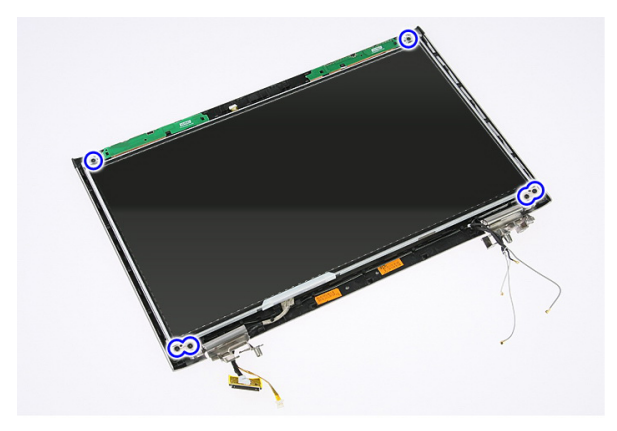

**15.** Ekran panelini yukarı doğru kaldırarak braketler ve menteşelerle birlikte çıkarın.

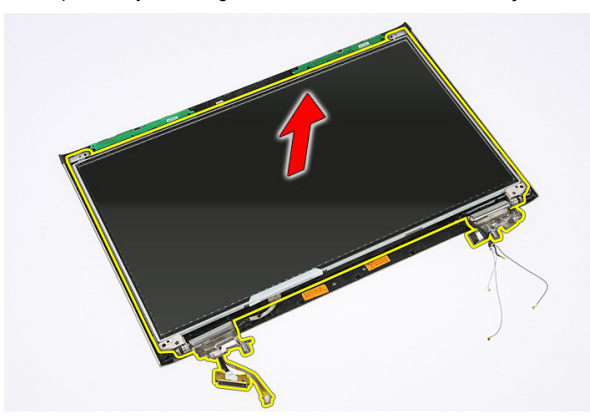

**16.** Kabloları sol menteşeden çıkarın.

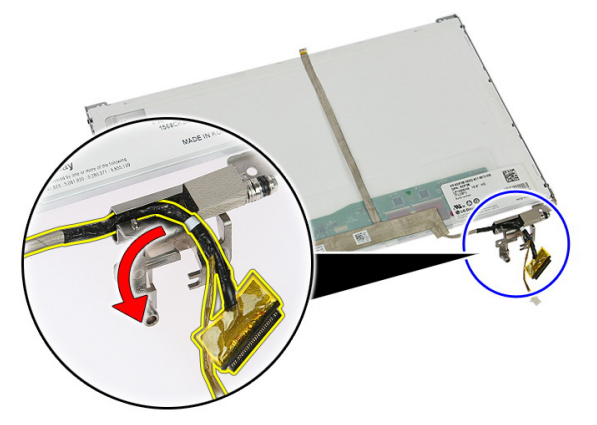

**17.** Ekran kablosunu ekran paneline sabitleyen bandı sıyırarak açın.

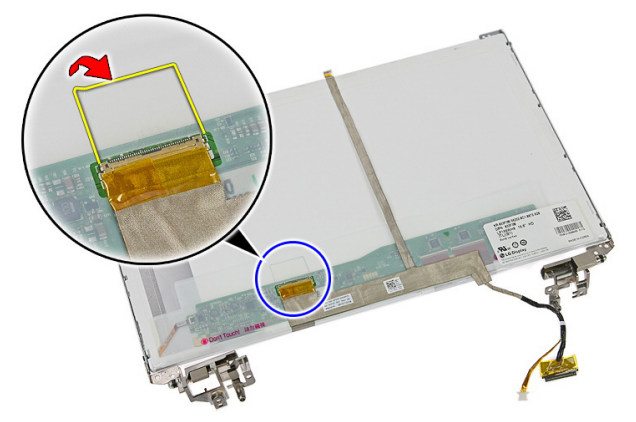

**18.** Ekran kablosunu ekran panelinden ayırın.

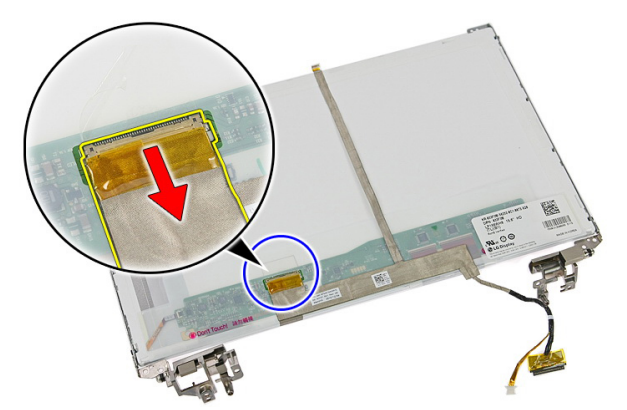

**19.** Ekran kablosunu sıyırarak çıkarın.

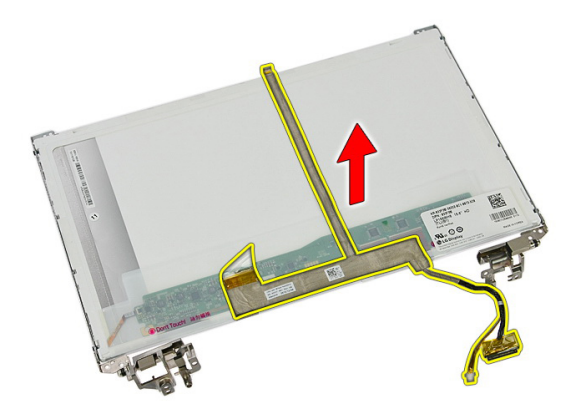

**20.** Ekran braketlerini ve menteşeleri ekran paneline sabitleyen vidaları sökün.

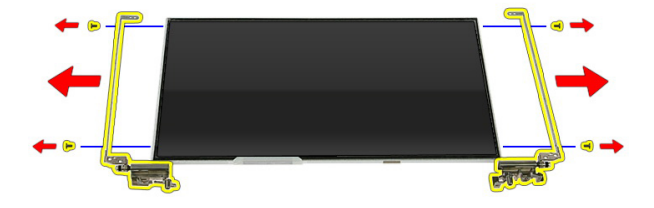

### **Ekran Braketleri, Menteşeler ve Panelin Takılması**

- **1.** Ekran braketlerini ve menteşeleri ekran paneline sabitleyen vidaları sıkın.
- **2.** Ekran kablosunu ekran panelinin arkasına yapıştırın
- **3.** Kabloları sol menteşe boyunca sabitleyin.
- **4.** Ekran braketlerini ve menteşeleri ekran aksamına sabitleyen vidaları sıkın.
- **5.** Anten kablosunu sağ menteşeye sabitleyin.
- **6.** *Ekran [kamerasını](#page-77-0)* takın.
- **7.** *Ekran [çerçevesini](#page-75-0)* takın.
- **8.** *Ekran [aksamını](#page-72-0)* takın.
- **9.** *Avuç içi [dayanağını](#page-43-0)* takın.
- **10.** *[WWAN](#page-31-0) kartını* takın.
- **11.** *[Klavyeyi](#page-34-0)* takın.
- **12.** *Sabit [sürücüyü](#page-23-0)* takın.
- **13.** *[WLAN](#page-37-0) kartını* takın.
- **14.** *Erişim [panelini](#page-17-0)* takın.
- **15.** *Bellek [kartını](#page-13-0)* takın.
- **16.** *[Pili](#page-11-0)* takın.
- **17.** *[Bilgisayarınızda](#page-8-0) Çalıştıktan Sonra* bölümündeki prosedürlere uyun.

# <span id="page-86-0"></span>**Sistem Kartı**

## **Sistem Kartının Çıkarılması**

- **1.** *[Bilgisayarınızda](#page-6-0) Çalışmadan Önce* bölümündeki prosedürlere uyun.
- **2.** *[Pili](#page-10-0)* çıkarın.
- **3.** *Bellek [kartını](#page-12-0)* çıkarın.
- **4.** *[ExpressCard](#page-24-0)*'ı çıkarın.
- **5.** *Erişim [panelini](#page-16-0)* çıkarın.
- **6.** *Bellek [modülünü](#page-18-0)* çıkarın.
- **7.** *Optik [sürücüyü](#page-20-0)* çıkarın.
- **8.** *Sabit [sürücüyü](#page-22-0)* çıkarın.
- **9.** *[Klavyeyi](#page-32-0)* çıkarın.
- **10.** *Avuç içi [dayanağını](#page-38-0)* çıkarın.
- **11.** *[WLAN](#page-36-0) kartını* çıkarın.
- **12.** *Kilitleme [düğmesini](#page-50-0)* çıkarın.
- **13.** *[ExpressCard](#page-26-0) kartını* çıkarın.
- **14.** *Ekran [aksamını](#page-70-0)* çıkarın.
- **15.** Hoparlör kablosunu çıkarın.

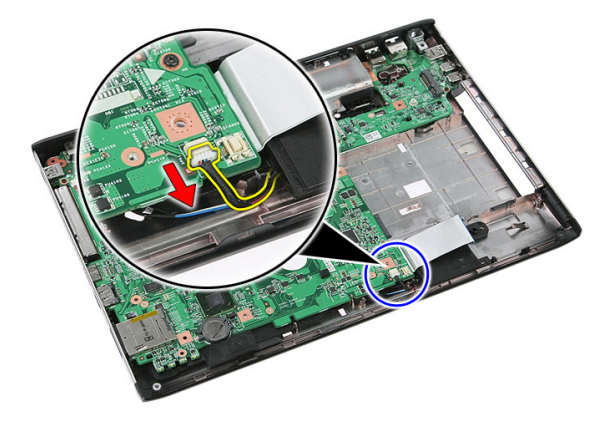

<span id="page-87-0"></span>**16.** Sistem kartını kasaya sabitleyen vidaları sökün.

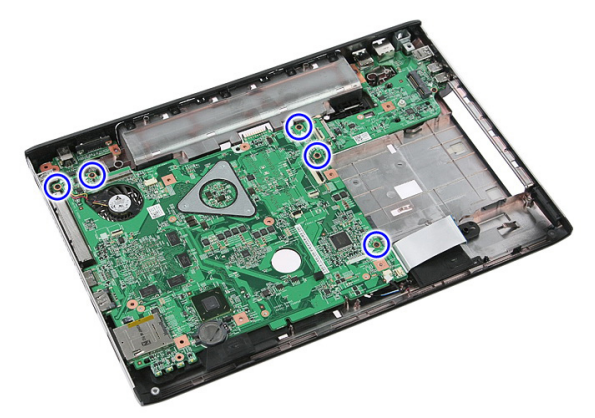

**17.** Sistem kartını açılı bir şekilde yukarı doğru kaldırarak çıkarın.

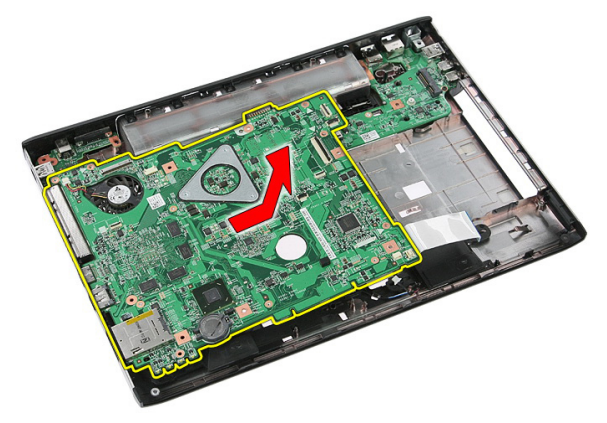

## **Sistem Kartının Takılması**

- **1.** Sistem kartını kasanın arkasındaki bağlantı noktası konektörlerine hizalayın ve sistem kartını bilgisayara yerleştirin.
- **2.** Sistem kartını yerine sabitlemek için vidaları sıkın.
- **3.** Hoparlör kablosunu takın.
- **4.** *Ekran [aksamını](#page-72-0)* takın.
- **5.** *[ExpressCard](#page-28-0) kartını* takın.
- **6.** *Kilitleme [düğmesini](#page-50-0)* takın.
- **7.** *[WLAN](#page-37-0) kartını* takın.
- **8.** *Avuç içi [dayanağını](#page-43-0)* takın.
- **9.** *[Klavyeyi](#page-34-0)* takın.
- **10.** *Sabit [sürücüyü](#page-23-0)* takın.
- **11.** *Optik [sürücüyü](#page-21-0)* takın.
- **12.** *Bellek [modülünü](#page-19-0)* takın.
- **13.** *Erişim [panelini](#page-17-0)* takın.
- **14.** *[Pili](#page-11-0)* takın.
- **15.** *[Bilgisayarınızda](#page-8-0) Çalıştıktan Sonra* bölümündeki prosedürlere uyun.

# **Sol Giriş/Çıkış Kartı**

## **Sol ve Sağ Giriş/Çıkış (G/Ç) Panelinin Çıkarılması**

- **1.** *[Bilgisayarınızda](#page-6-0) Çalışmadan Önce* bölümündeki prosedürlere uyun.
- **2.** *[Pili](#page-10-0)* çıkarın.
- **3.** *Bellek [kartını](#page-12-0)* çıkarın.
- **4.** *[ExpressCard](#page-24-0)*'ı çıkarın.
- **5.** *Erişim [panelini](#page-16-0)* çıkarın.
- **6.** *Bellek [modülünü](#page-18-0)* çıkarın.
- **7.** *Optik [sürücüyü](#page-20-0)* çıkarın.
- **8.** *Sabit [sürücüyü](#page-22-0)* çıkarın.
- **9.** *[WWAN](#page-30-0) kartın*ı çıkarın.
- **10.** *[Klavyeyi](#page-32-0)* çıkarın.
- **11.** *Avuç içi [dayanağını](#page-38-0)* çıkarın.
- **12.** *[WLAN](#page-36-0) kartını* çıkarın.
- **13.** *Kilitleme [düğmesini](#page-50-0)* çıkarın.
- **14.** *[ExpressCard](#page-26-0) kartını* çıkarın.
- **15.** *Ekran [aksamını](#page-70-0)* çıkarın.
- **16.** *[Sistem](#page-86-0) kartını* çıkarın.
- **17.** Sol G/Ç kartını açılı bir şekilde yukarı doğru kaldırarak çıkarın.

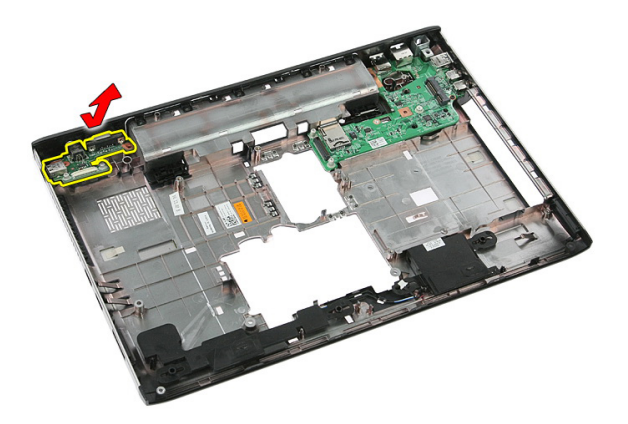

**18.** Sağ G/Ç kartını sabitleyen vidayı sökün.

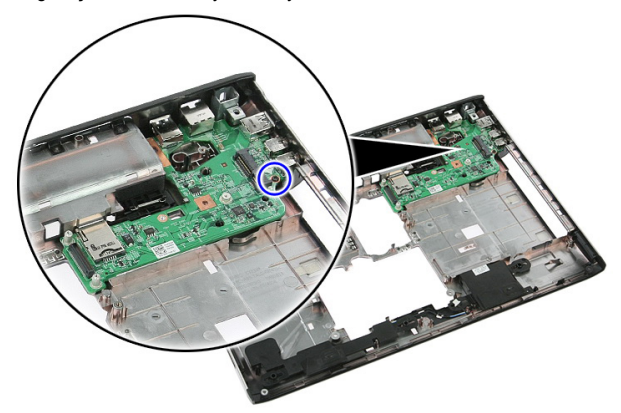

**19.** G/Ç kartını yukarı doğru kaldırarak çıkarın.

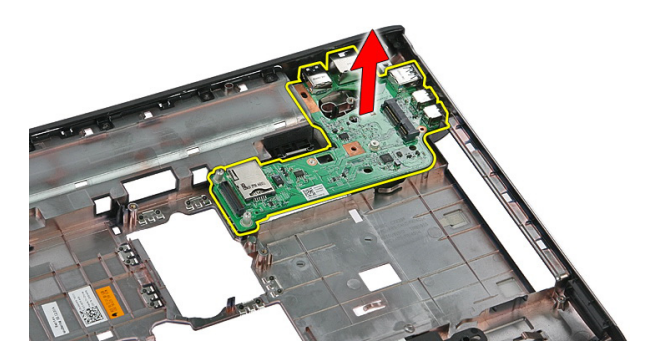

## **Sol ve Sağ Giriş/Çıkış (G/Ç) Kartının Takılması**

- **1.** Sol ve sağ G/Ç kartını takın.
- **2.** *[Sistem](#page-87-0) kartını* takın.
- **3.** *Ekran [aksamını](#page-72-0)* takın.
- **4.** *[ExpressCard](#page-28-0) kartını* takın.
- **5.** *Kilitleme [düğmesini](#page-50-0)* takın.
- **6.** *[WLAN](#page-37-0) kartını* takın.
- **7.** *Avuç içi [dayanağını](#page-43-0)* takın.
- **8.** *[Klavyeyi](#page-34-0)* takın.
- **9.** *[WWAN](#page-31-0) kartını* takın.
- **10.** *Sabit [sürücüyü](#page-23-0)* takın.
- **11.** *Optik [sürücüyü](#page-21-0)* takın.
- **12.** *Bellek [modülünü](#page-19-0)* takın.
- **13.** *Erişim [panelini](#page-17-0)* takın.
- **14.** *[ExpressCard](#page-25-0)*'ı takın.
- **15.** *Bellek [kartını](#page-13-0)* takın.
- **16.** *[Pili](#page-11-0)* takın.
- **17.** *[Bilgisayarınızda](#page-8-0) Çalıştıktan Sonra* bölümündeki prosedürlere uyun.

# **Sistem Kurulumu**

## **Sistem Kurulumuna Genel Bakış**

Sistem Kurulumu aşağıdakileri gerçekleştirmenizi sağlar:

- bilgisayarınıza herhangi bir donanım ekledikten veya bir donanımı değiştirdikten ya da çıkardıktan sonra sistem yapılandırma bilgilerini değiştirme.
- kullanıcı parolası gibi kullanıcı tarafından belirlenebilen bir seçeneği ayarlama veya değiştirme.
- mevcut bellek miktarını okuma ve takılan sabit sürücü türünü ayarlama.

Sistem Kurulumunu kullanmadan önce ileride kullanmak üzere Sistem Kurulumu ekran bilgilerini bir yere not etmeniz önerilir.

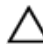

**DİKKAT: Uzman bir bilgisayar kullanıcısı değilseniz, bu programın ayarlarını değiştirmeyin. Bazı değişiklikler bilgisayarınızın yanlış çalışmasına neden olabilir.**

## **Sistem Kurulumuna Giriş**

- **1.** Bilgisayarınızı açın (veya yeniden başlatın).
- **2.** Mavi DELL logosu görüntülendiğinde, F2 isteminin görünüp görünmediğine dikkat etmeniz gerekir.
- **3.** F2 istemi görüntülendikten hemen sonra, <F2> düğmesine basın.

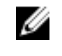

**NOT:** F2 istemi klavyenin başlatılmış olduğunu belirtir. Bu istem çok hızlı bir şekilde görünebilir, bu nedenle görünmesini dikkatle bekleyin ve sonra <F2> tuşuna basın. İstenmeden önce <F2> tuşuna basarsanız, bu tuş vuruşu kaybolabilir.

**4.** Çok uzun süre bekler ve işletim sistemi logosunu görürseniz, Microsoft Windows masaüstü görünene kadar beklemeye devam edin. Sonra bilgisayarınızı kapatıp yeniden deneyin.

## **Sistem Kurulumu Ekranları**

**Menü** — Sistem Kurulum penceresinin en üstünde görünür. Bu alanda Sistem Kurulum seçeneklerine erişim sağlayan bir menü yer alır. Gezinmek için < Sol Ok > ve < Sağ Ok > tuşlarına basın. Bir **Menü** seçeneği vurgulandığında, **Seçenekler Listesi** bilgisayarınızda takılı olan donanımı tanımlayan seçenekleri listeler.

**Seçenekler Listesi** — Sistem **Seçenekler Alanı** — Kurulum penceresinin sol tarafında görünür. Alan, takılı donanım, güç koruma ve güvenlik özellikleri dahil olmak listelenen her bir seçenekle üzere bilgisayarınızın yapılandırmasını tanımlayan özellikleri listeler. Yukarı ve aşağı tuşlarıyla listede yukarı ve aşağı yönde gezinebilirsiniz. Bir seçenek vurgulandığında, **Seçenekler Alanı** söz konusu seçeneğin geçerli ve kullanılabilir ayarlarını görüntüler.

**Seçenekler Listesi**'nin sağında görüntülenir ve **Seçenekler Listesi**'nde ilgili bilgi içerir. Bu alanda bilgisayarınız hakkındaki bilgileri görüntüleyebilir ve mevcut ayarlarınızda değişiklik yapabilirsiniz. Mevcut ayarlarınızda değişiklik yapmak için < Enter> tuşuna basın. **Seçenekler Listesi**'ne dönmek için <ESC> tuşuna basın.

**Yardım** — Sistem Kurulum penceresinin sağında görünür ve **Seçenekler Listesi**  seçeneğinde görüntülenen seçenek hakkında bilgiler içerir.

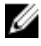

**NOT:** Seçenekler Alanında listelenen her ayar değiştirilemez.

**Anahtar İşlevleri** — **Seçenekler Listesi** altında görünür ve etkin sistem kurulumu alanındaki tuşları ve onların işlevlerini listeler.

Sistem Kurulumu ekranlarında gezinmek için aşağıdaki tuşları kullanın:

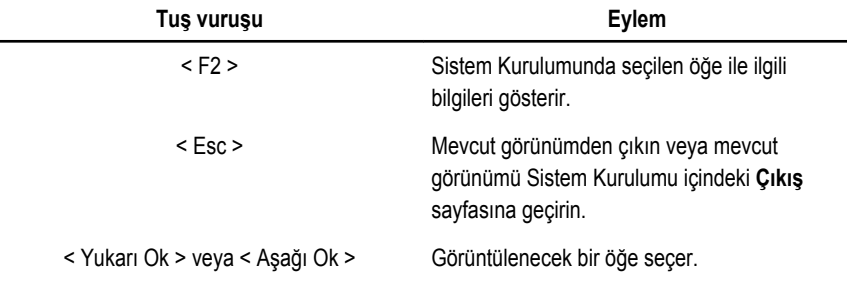

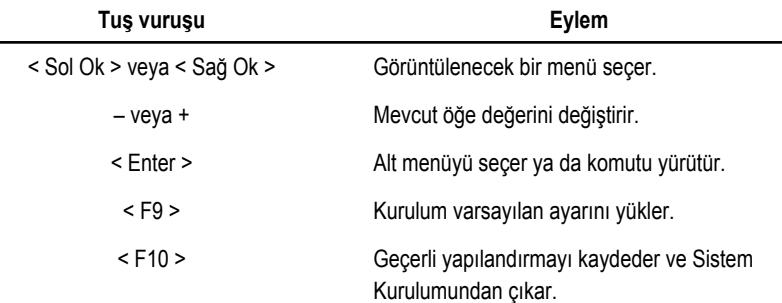

## **Sistem Kurulumu Seçenekleri**

### **Ana**

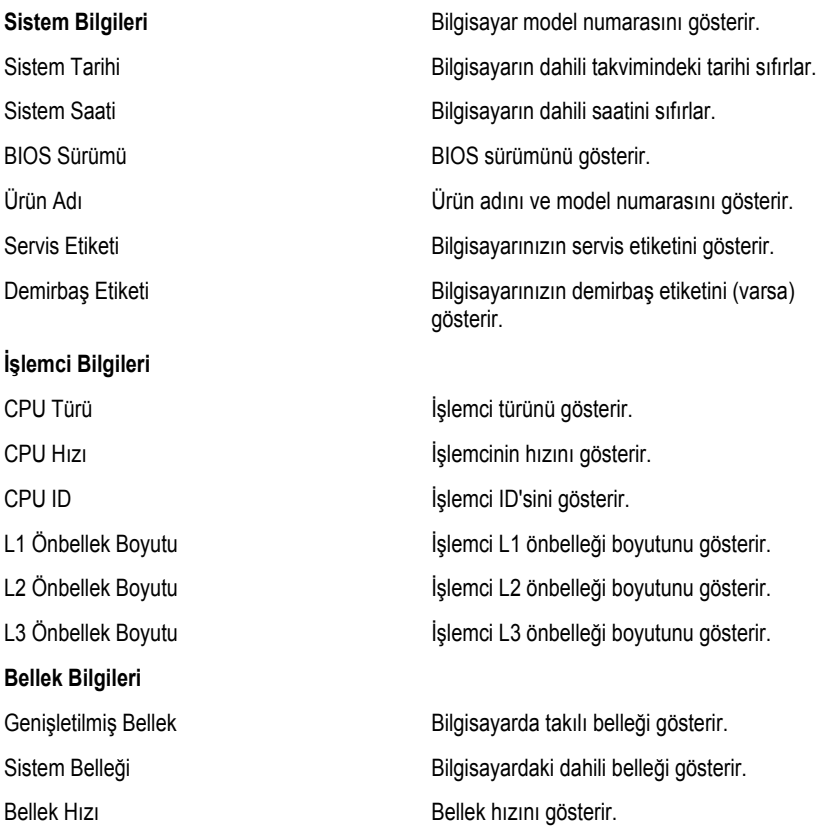

#### **Aygıt Bilgileri**

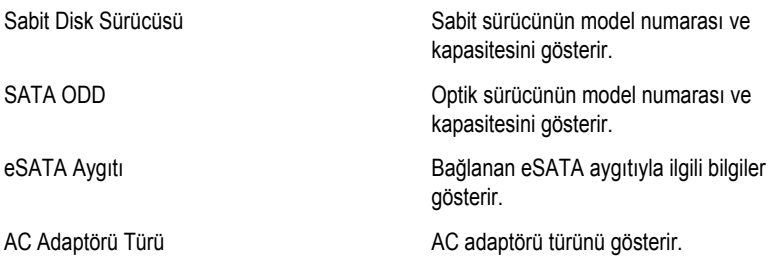

### **Gelişmiş**

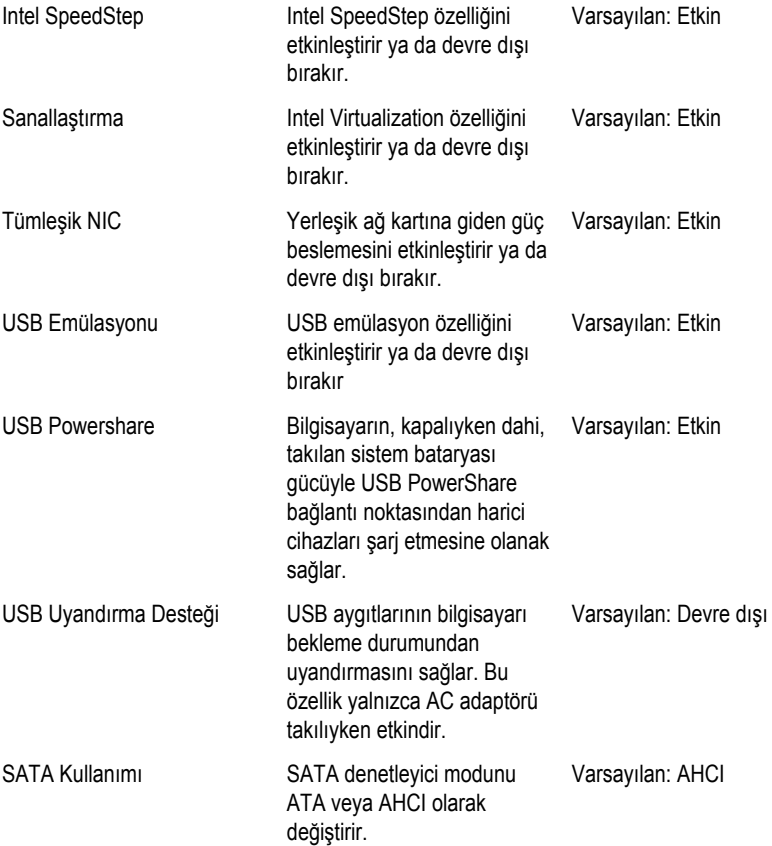

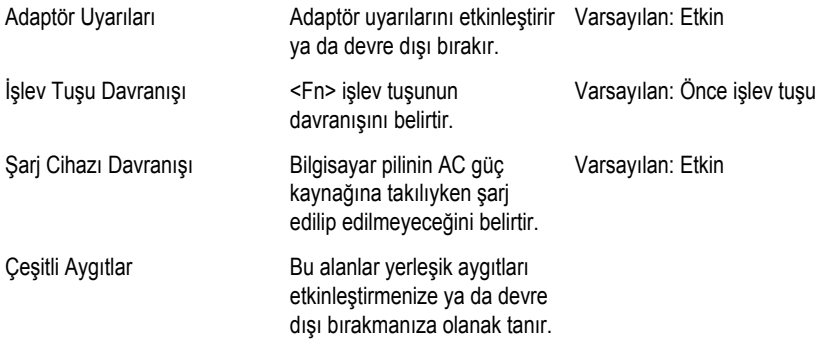

### **Güvenlik**

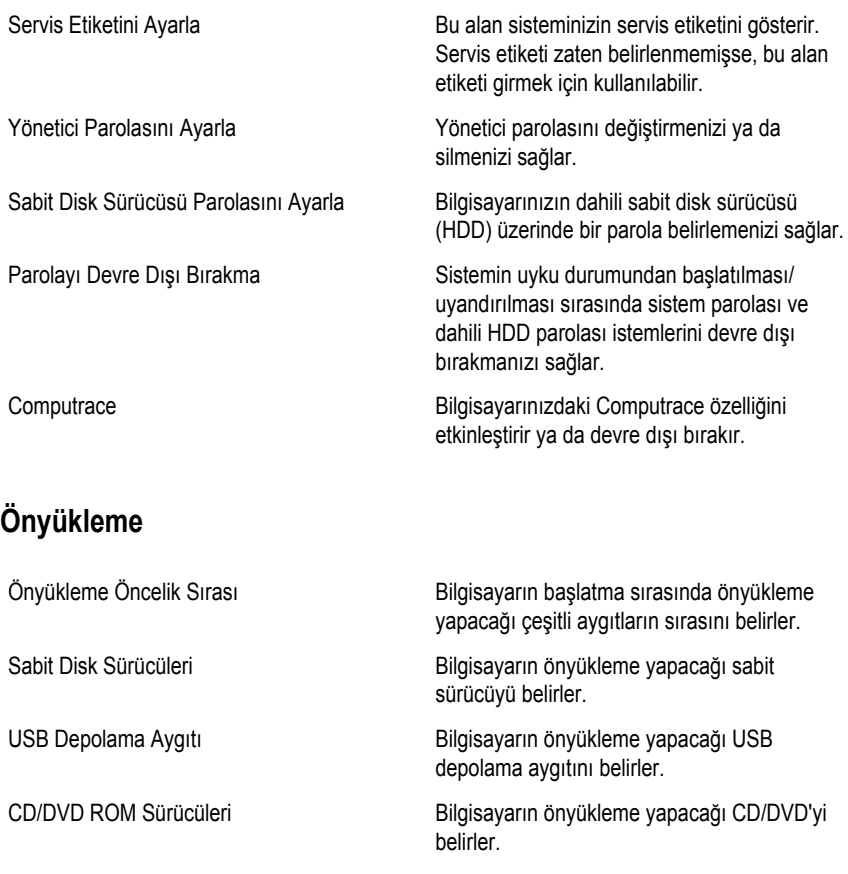

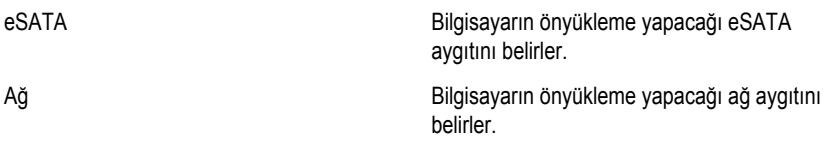

### **Çıkış**

Bu bölüm, Sistem Kurulumundan çıkmadan önce varsayılan ayarları kaydetmenizi, iptal etmenizi ve yüklemenizi sağlar.

## **Tanılamalar**

## **Aygıt Durum Işıkları**

- $\binom{1}{2}$ Bilgisayarı açtığınızda yanar ve bilgisayar güç yönetimi moduna geçtiğinde yanıp söner.
- А

Bilgisayar veri okur veya yazarken yanar.

甬

Pilin şarj durumunu göstermek için sabit biçimde yanar veya yanıp söner.

 $\binom{n}{k}$ Kablosuz ağ etkinleştirildiğinde yanar.

## **Pil Durum Işıkları**

Bilgisayar bir elektrik prizine bağlıysa, pil durum ışığı aşağıdaki gibi yanar:

- **Dönüşümlü olarak yanıp sönen sarı ve beyaz ışık** Dizüstü bilgisayarınıza onaylanmamış veya desteklenmeyen, Dell AC adaptörü olmayan bir adaptör takılı.
- **Sabit beyaz ışıkla birlikte dönüşümlü olarak yanıp sönen sarı ışık** AC adaptörü varken geçici pil arızası.
- **Sürekli yanıp sönen sarı ışık** AC adaptörü varken kalıcı pil arızası.
- **Kapalı** AC adaptörü varken pil tam şarj modunda.
- **Beyaz ışık** AC adaptörü varken pil şarj modunda.

## **Teşhis Sesli Uyarı Kodları**

Aşağıdaki tabloda, bilgisayarınız otomatik bir güç açık testini tamamlayamadığında, bilgisayar tarafından gönderilen olası sesli uyarı kodları gösterilmektedir.

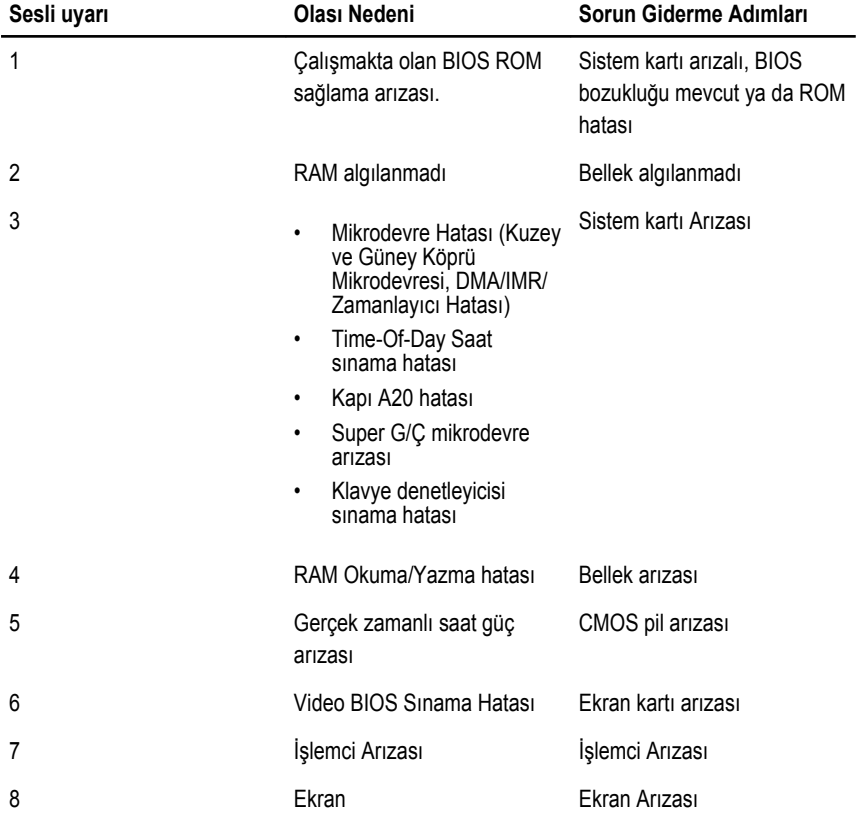

# **Teknik Özellikler**

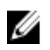

**NOT:** Teklifler bölgeye göre değişebilir. Aşağıdaki teknik özellikler sadece yasaların bilgisayarınızla birlikte gönderilmesini şart koştuğu teknik özelliklerdir. Bilgisayarınızın yapılandırması hakkında daha fazla bilgi için **Başlat** → **Yardım ve Destek** öğelerini tıklatın ve bilgisayarınız hakkındaki bilgileri gösteren seçimi yapın.

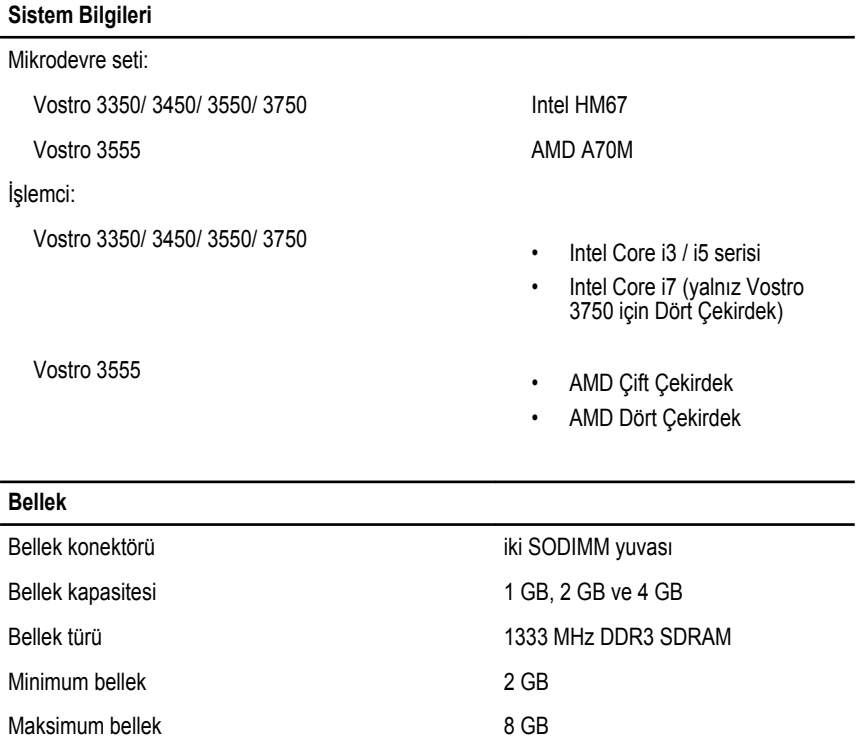

**NOT:** 4 GB'tan büyük bellek

sistemleri algılayabilir.

kapasitelerini sadece 64 bit işletim

### **Video** Video türü • sistem kartında tümleşik • ayrı ekran kartı Video denetleyici ve belleği UMA: Vostro 3350/ 3450/ 3550/ 3750 Intel Graphics Media Accelerator HD Vostro 3555 AMD Radeon HD serisi — 256 MB / 512 MB'a kadar paylaşımlı bellek Ayrı: Vostro 3350 AMD Radeon HD6490 GDDR5 - 512 **MR** Vostro 3450/ 3550 AMD Radeon HD6630 - 1 GB VRAM Vostro 3750 NVIDIA GeForce GT 525M - 1 GB **İletişim** Ağ adaptörü 10/100/1000 Mbps Ethernet LAN Kablosuz dahili kablosuz yerel ağ (WLAN) ve kablosuz geniş ağ (WWAN) **Bağlantı Noktaları ve Konektörler** Ses bir mikrofon konektörü ve bir stereo kulaklık/harici hoparlör konektörü Video Vostro 3350/ 3450/ 3550/ 3555/ 3750 bir 19 pimli HDMI konektörü ve bir 15 pimli VGA konektörü Ağ adaptörü bir RJ-45 konektörü USB

Vostro 3350 iki USB 3.0 uyumlu konektör ve bir eSATA/USB 2.0 uyumlu

Vostro 3450 iki USB 3.0 uyumlu konektör, bir USB 2.0 uyumlu konektör

Vostro 3550 iki USB 3.0 uyumlu konektör, bir USB 2.0 uyumlu konektör

ve bir eSATA/USB 2.0 uyumlu konektör

ve bir eSATA/USB 2.0 uyumlu konektör

konektör

### **Bağlantı Noktaları ve Konektörler** Vostro 3555 üç USB 3.0 uyumlu konektör ve bir eSATA/USB 2.0 uyumlu konektör Vostro 3750 iki USB 3.0 uyumlu konektör, bir USB 2.0 uyumlu konektör ve bir eSATA/USB 2.0 uyumlu konektör Bellek kartı okuyucu bir adet 8'i 1 arada bellek kartı okuyucu parmak izi okuyucusu bir adet

#### **Klavye**

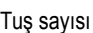

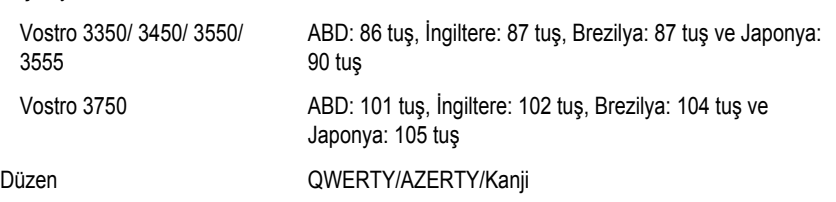

#### **Dokunmatik yüzey**

#### Aktif Alan:

#### Vostro 3350/ 3450/ 3550/ 3555

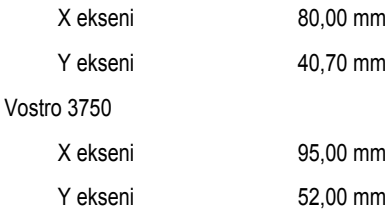

#### **Ekran**

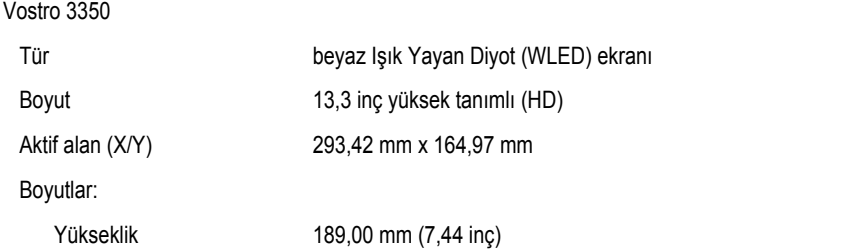

#### **Ekran**

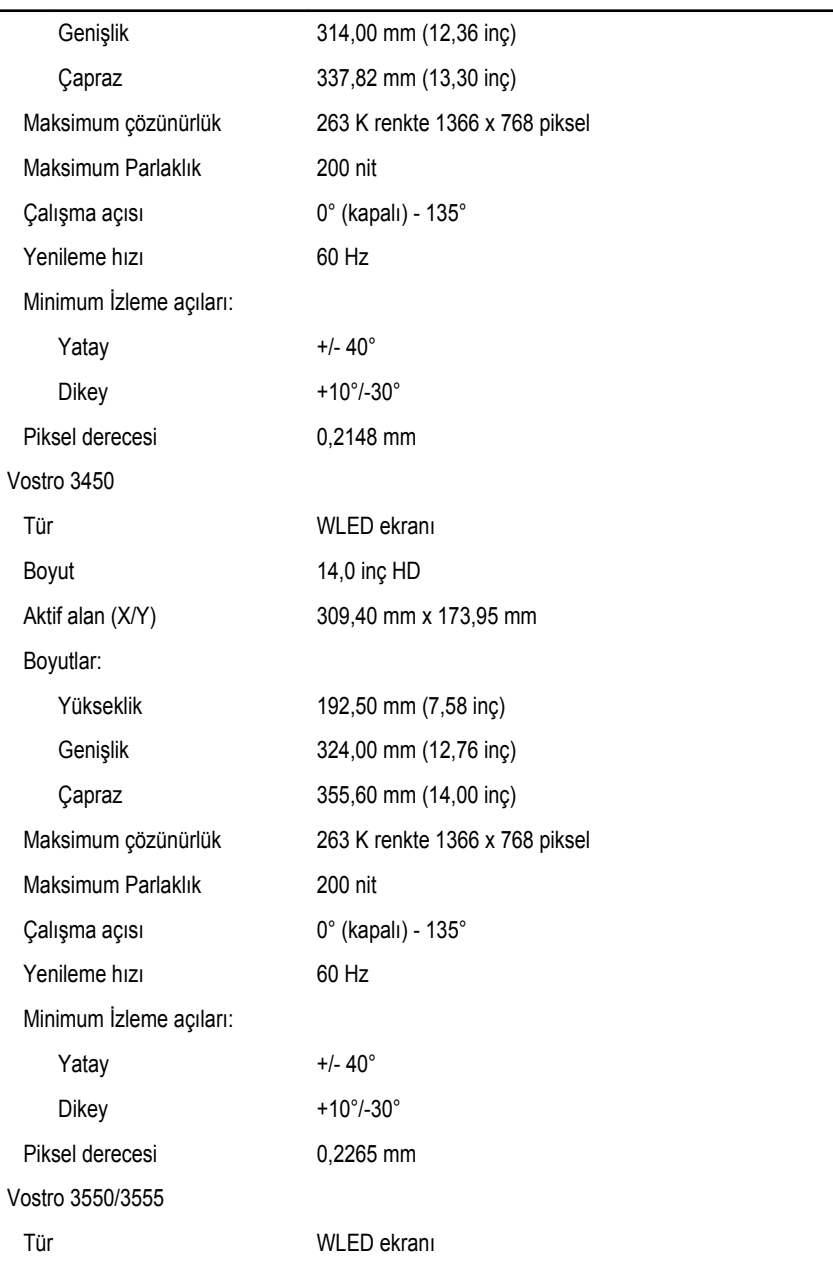

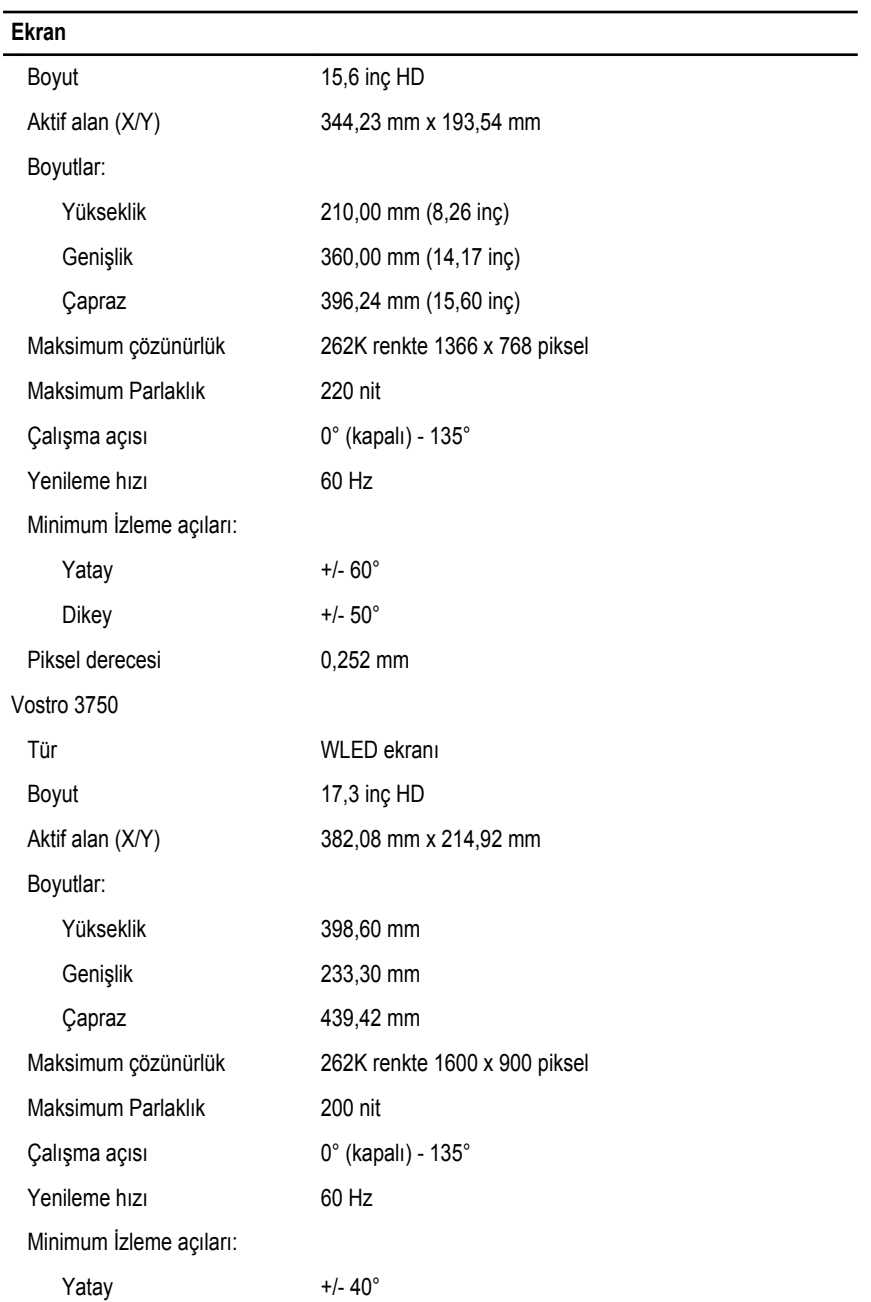

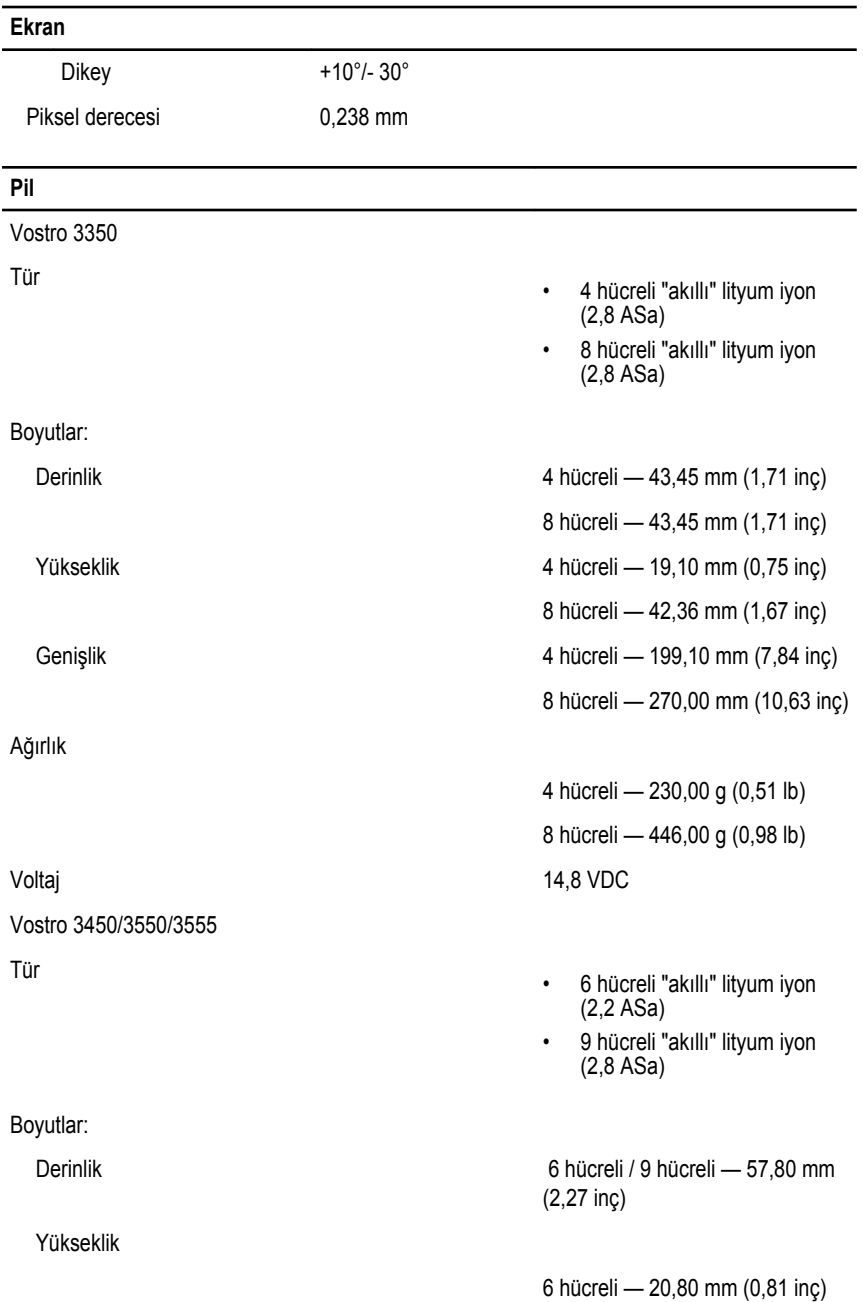
#### **Pil**

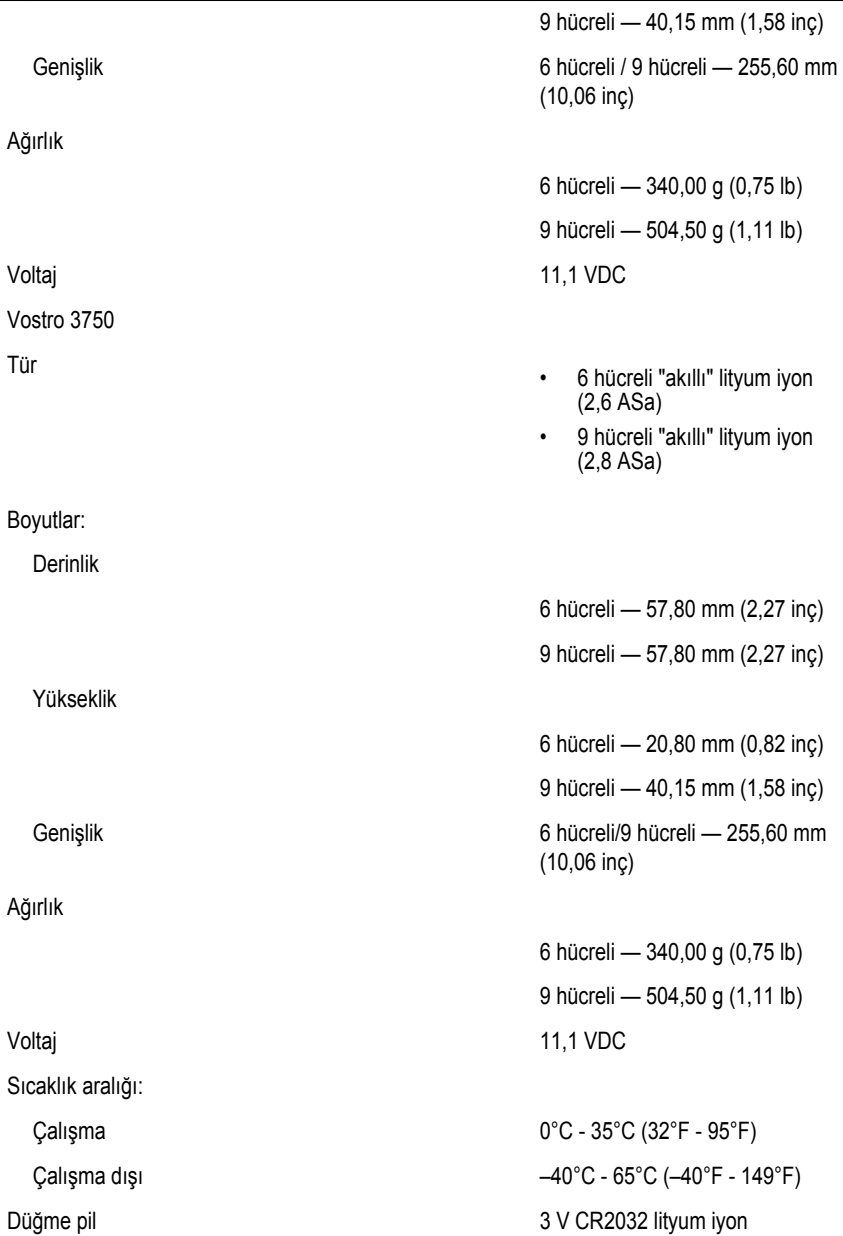

### **AC Adaptörü**

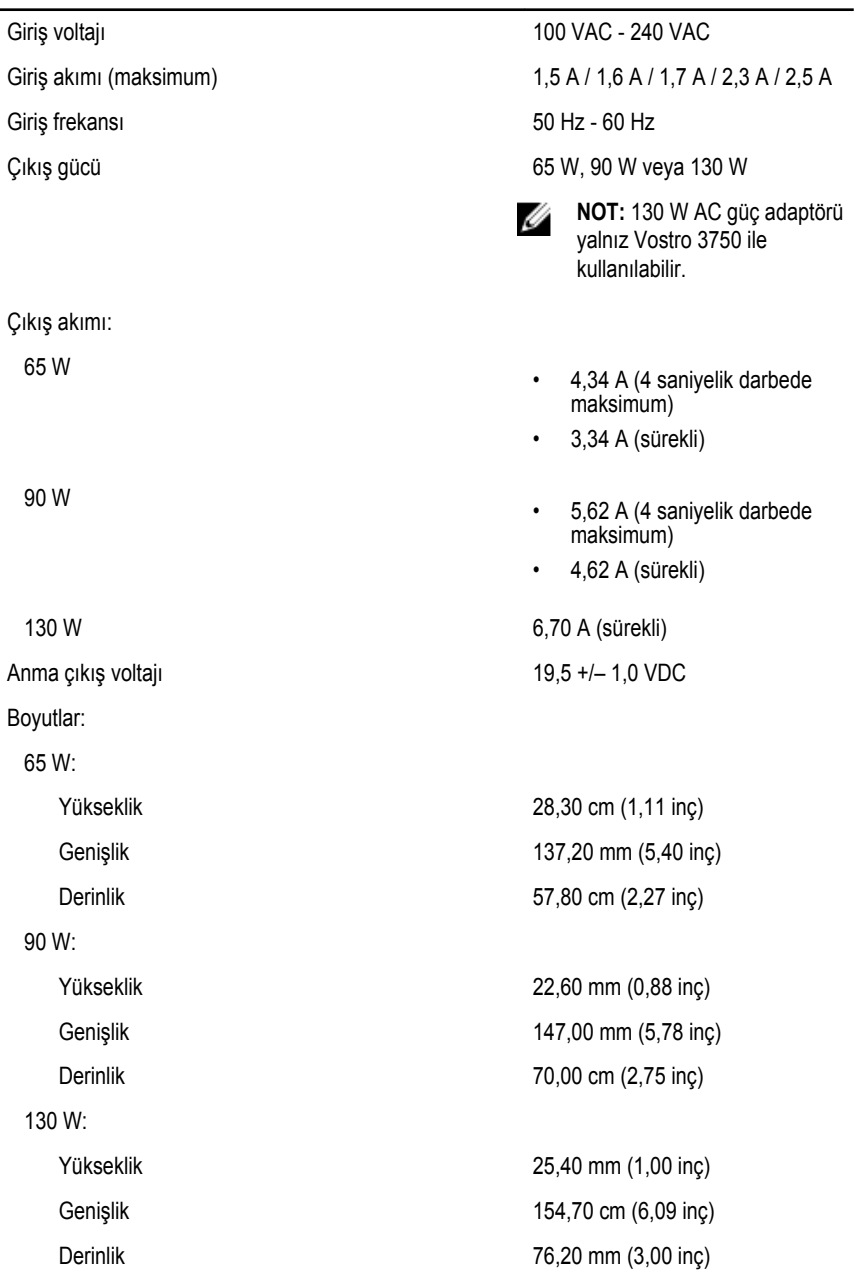

### **AC Adaptörü**

Sıcaklık aralığı:

Çalışma 0°C - 35°C (32°F - 95°F)

Çalışma Dışı –40°C - 65 °C (–40°F - 149 °F)

#### **Fiziksel**

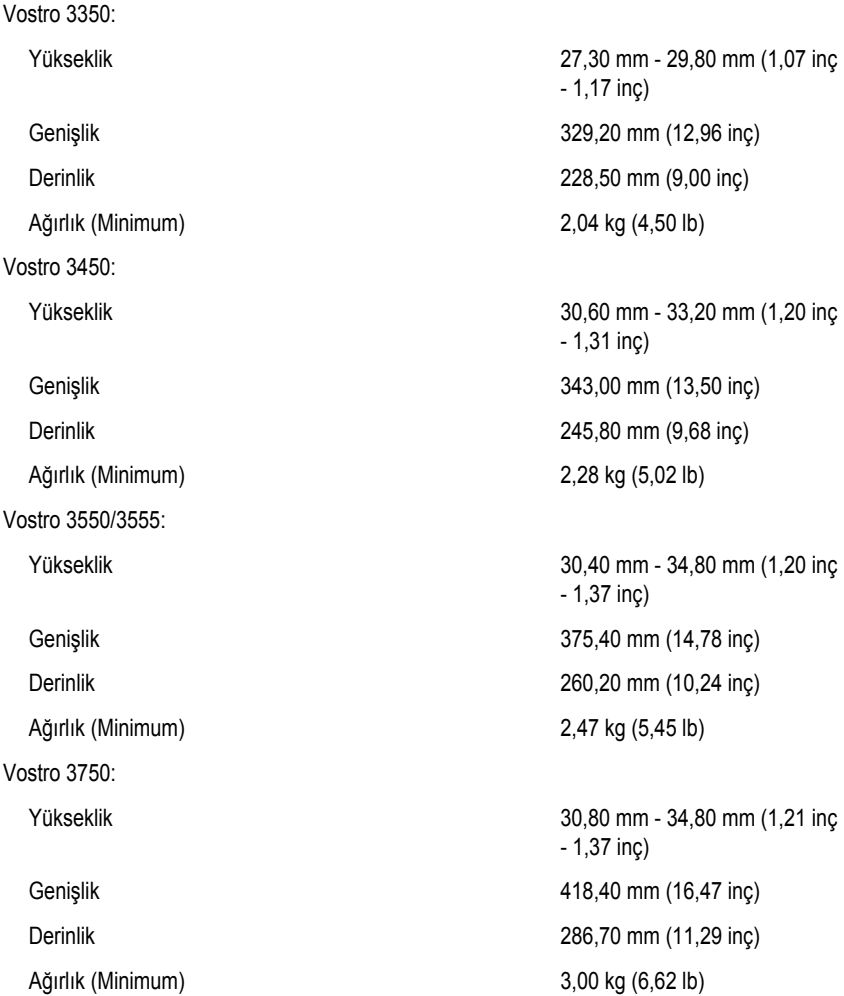

#### **Çevre**

Sıcaklık:

Bağıl nem (Maksimum):

Havadaki kirletici madde düzeyi **ISA-S71.04-1985** ile tanımlanan

Çalışma 10°C - 35°C (50°F - 95°F)

Depolama  $-40^{\circ}$ C - 65°C (-40°F - 149°F)

Çalışma %10 - %90 (yoğuşmasız)

Depolama %5 – %95 (yoğuşmasız)

biçimde G1 veya daha düşük

# **Dell'e Başvurma**

## **Dell'e Başvurma**

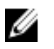

**NOT:** Etkin bir Internet bağlantınız yoksa, başvuru bilgilerini satış faturanızda, irsaliyede, fişte veya Dell ürün kataloğunda bulabilirsiniz.

Dell birden fazla çevrimiçi ve telefon tabanlı destek ve servis seçeneği sunar. Kullanılabilirlik ülkeye ve ürüne göre değişir ve bazı hizmetler bulunduğunuz bölgede olmayabilir. Satış, teknik destek veya müşteri hizmetleri ile ilgili konularda Dell'e başvurmak için:

- **1. support.dell.com** adresini ziyaret edin.
- **2.** Destek kategorinizi seçin.
- **3.** ABD müşterisi değilseniz, sayfanın altından ülkenizin kodunu seçin veya diğer seçenekleri görüntülemek için **Tümü** öğesini seçin.
- **4.** Gereksiniminize uygun hizmet veya destek bağlantısını seçin.